## **Univerzita Karlova v Praze 1. lékařská fakulta**

Studijní program: Specializace ve zdravotnictví Studijní obor: Ergoterapie

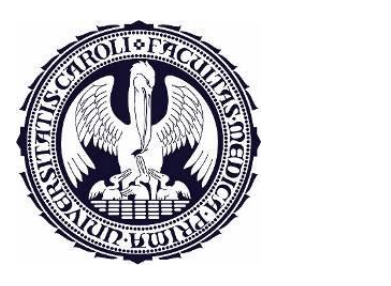

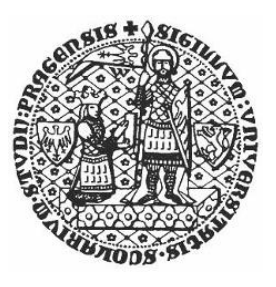

# **Eva Rohlenová**

# **Návrh softwaru využitelného v ergoterapii**

## *Návrh, realizace a zhodnocení počítačového programu pro trénink nakupování pro osoby s kognitivními deficity*

A design of software applicable in occupational therapy

*A design, realization and evaluation of a PC program for shopping practice for people with cognitive deficits*

Bakalářská práce

Vedoucí závěrečné práce: Bc. Zuzana Rodová, M.Sc.

Praha, rok 2015

## **PODĚKOVÁNÍ**

*Chtěla bych poděkovat vedoucí své bakalářské práce, paní Bc. Zuzaně Rodové, M.Sc. za vedení, cenné komentáře a podněty, odborné připomínky a věnovaný čas.*

*Dále bych chtěla poděkovat ergoterapeutkám Mgr. Veronice Slepičkové a Mgr. Jaromíře Uhlířové za sjednání terapií s pacienty a umožnění realizovat praktickou část práce na pracovištích ERGO Aktiv, o. p. s. a Klinice rehabilitačního lékařství 1. LF UK a VFN v Praze. Děkuji též účastnícím se pacientům za jejich ochotu a pozitivní přístup.*

*Hlavní dík patří mému příteli Pavlu Potočkovi, který dobrovolně věnoval mnoho hodin svého volného času na realizaci navrženého programu.* 

*Nakonec pak děkuji vedení supermarketu Albert na Karlově náměstí v Praze, které mi zde dovolilo pořídit fotografické materiály pro program.*

# **PROHLÁŠENÍ**

**Prohlašuji, že jsem závěrečnou práci zpracovala samostatně a že jsem řádně uvedla a citovala všechny použité prameny a literaturu. Současně prohlašuji, že práce nebyla využita k získání jiného nebo stejného titulu.**

**Souhlasím s trvalým uložením elektronické verze mé práce v databázi systému meziuniverzitního projektu Theses.cz za účelem soustavné kontroly podobnosti kvalifikačních prací.**

**EVA ROHLENOVÁ**

**V Praze dne: ……………………… \_\_\_\_\_\_\_\_\_\_\_\_\_\_\_\_\_\_\_\_\_\_\_**

**Podpis studenta**

### **Identifikační záznam:**

ROHLENOVÁ, Eva. *Návrh softwaru využitelného v ergoterapii*: *Návrh, realizace a zhodnocení počítačového programu pro trénink nakupování pro osoby s kognitivními deficity. [A design of software applicable in occupational therapy: A design, realization and evaluation of a PC program for shopping practice for people with cognitive deficits].* Praha, 2015. 78 s., 10 příl. Bakalářská práce (Bc.). Univerzita Karlova v Praze, 1. lékařská fakulta, Klinika rehabilitačního lékařství. Vedoucí práce Rodová, Zuzana.

# **ABSTRAKT BAKALÁŘSKÉ PRÁCE**

Jméno: Eva Rohlenová Vedoucí práce: Bc. Zuzana Rodová, M.Sc. Oponent práce:

Název bakalářské práce: **Návrh softwaru využitelného v ergoterapii** Podnázev bakalářské práce: *Návrh, realizace a zhodnocení počítačového programu pro trénink nakupování pro osoby s kognitivními deficity*

#### **Abstrakt bakalářské práce:**

Hlavním cílem této práce bylo navrhnout software využitelný v ergoterapii v kognitivní rehabilitaci. Navrhla jsem počítačový program zaměřený na trénink nakupování, jehož výhodami je bezplatnost, možnost spuštění na běžném počítači a také dostupnost na internetu. Tento program, nazvaný *Trénink nakupování*, byl následně v beta verzi zrealizován a poté otestován pěti pacienty po prodělané cévní mozkové příhodě a ohodnocen pomocí dotazníku. Výsledky ukazují, že všichni pacienti hodnotí program velmi kladně a věří v jeho prospěšnost pro rehabilitaci. Teoretická část práce popisuje kognitivní trénink a činnost nakupování z pohledu ergoterapeuta. Dále jsou v ní představeny čtyři existující tréninkové programy zabývající se nakupováním. Také obsahuje detailní informace o navrženém programu. Praktickou část tvoří popis testování programu, vyhodnocení odpovědí dotazníků a návrhy na zlepšení programu do budoucna.

#### **Klíčová slova:**

kognitivní rehabilitace, kognitivní trénink, iADL, nakupování, návrh programu, počítačem asistovaný trénink, počítačový program, poškození mozku

#### **Abstract:**

The main goal of this thesis was to design a computer program applicable in occupational therapy in cognitive rehabilitation. I designed a PC program focused on shopping practice. Its main advantages are: the absence of any charges, the possibility of using it on an ordinary PC and the accessibility via the Internet. The designed program, named *Trénink nakupování* (~Shopping training), had been implemented in a beta version. Afterwards, it was tested and evaluated with a questionnaire by five stroke patients. The results show that all patients evaluated the program very positively and they believe in its benefits for the rehabilitation. The theoretical part describes cognitive training and shopping from the perspective of an occupational therapist. Four PC training programs focused on shopping training are described. Other sections provide detailed information about the designed program. The practical part consists of testing, the evaluation of questionnaires and suggesting ways to improve the program in the future.

### **Key words:**

cognitive rehabilitation, cognitive training, iADL, shopping, program design, computerassisted training, PC program, brain injury

# **Univerzita Karlova v Praze, 1. lékařská fakulta Kateřinská 32, Praha 2**

#### **Prohlášení zájemce o nahlédnutí do závěrečné práce absolventa studijního programu uskutečňovaného na 1. lékařské fakultě Univerzity Karlovy v Praze**

Jsem si vědom/a, že závěrečná práce je autorským dílem a že informace získané nahlédnutím do zveřejněné závěrečné práce nemohou být použity k výdělečným účelům, ani nemohou být vydávány za studijní, vědeckou nebo jinou tvůrčí činnost jiné osoby než autora.

Byl/a jsem seznámen/a se skutečností, že si mohu pořizovat výpisy, opisy nebo kopie závěrečné práce, jsem však povinen/a s nimi nakládat jako s autorským dílem a zachovávat pravidla uvedená v předchozím odstavci.

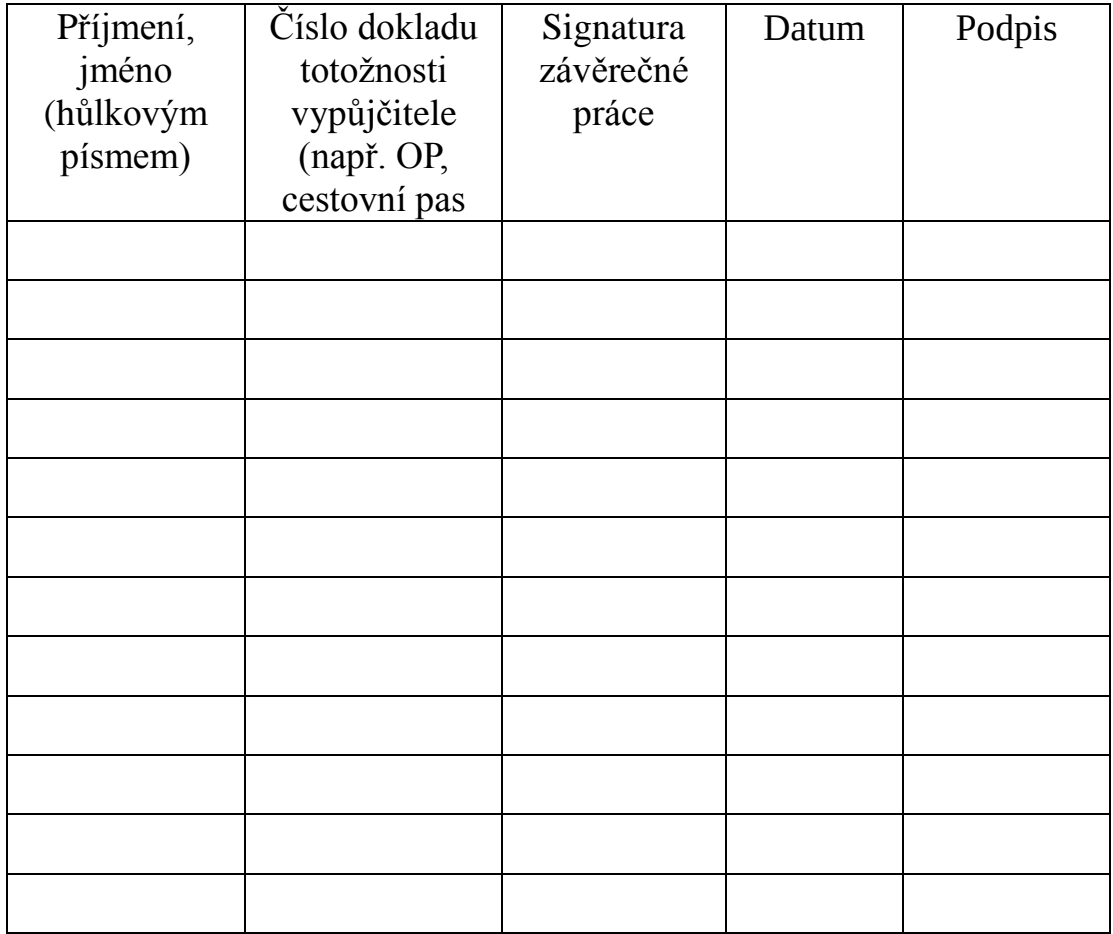

# **Obsah**

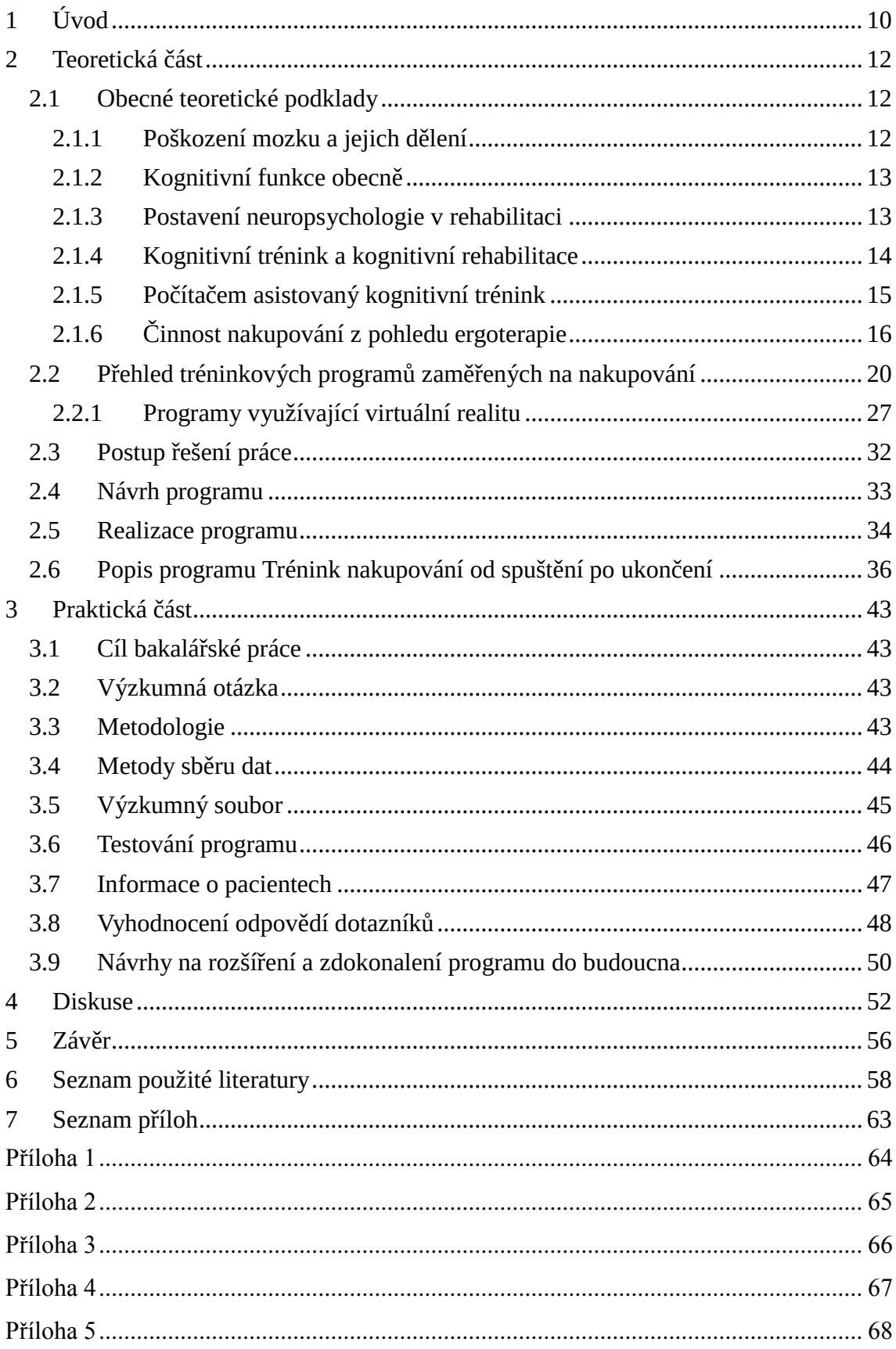

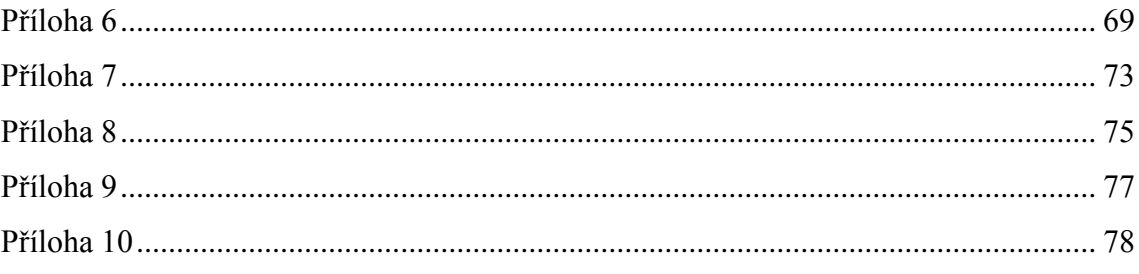

# <span id="page-9-0"></span>**1 Úvod**

Nakupování je jednou z běžných denních aktivit většiny lidí. Jedná se o komplexní činnost, která vyžaduje mnoho různých schopností. Kromě nároků na motoriku a psychosociální funkce klade nároky také na fungování kognitivních funkcí. Mezi ně patří například orientace, paměť, pozornost, rozhodování, plánování nebo organizace. Dojde-li k narušení těchto funkcí, například vlivem poškození mozku, člověk již nemusí být schopen samostatně a efektivně nakupovat. Tím je snížena jeho soběstačnost a kvalita života.

Z těchto důvodů je trénink nakupování a trénink kognitivních funkcí předmětem zájmu ergoterapeutů. Existuje více možností, jak tuto činnost trénovat. Ideálním způsobem je trénovat nakupování v reálném obchodě, což však nemusí být vždy možné z technických, zdravotních či finančních důvodů.

Jako vhodný způsob se v posledních letech ukázal trénink s využitím počítače. Takovýto trénink přináší výhody nejen pro pacienty (možnost opakování tréninku, motivující zábavná forma), ale též pro terapeuty (automatické zaznamenávání dat). V současnosti již existuje několik počítačových programů zaměřených na trénink nakupování. Tyto programy mají však své nevýhody, které brání jejich většímu rozšíření do praxe. Jsou jimi například vysoká cena, nutnost speciálního vybavení nebo špatné přizpůsobení potřebám českých uživatelů.

Za hlavní cíl této práce jsem si stanovila navrhnout nový počítačový program pro trénink nakupování pro osoby s kognitivními deficity, který by neměl výše zmíněné nevýhody. Vytvořený program funguje na běžném stolním počítači a je zdarma dostupný na internetu. Primárně je určen pro pacienty po poškození mozku. Tato skupina totiž tvoří významnou část pacientů v ergoterapii a právě oni se často potýkají v běžném životě s problémy s kognitivními funkcemi. Domnívám se, že by se tento program mohl stát užitečným a snadno dostupným tréninkovým i hodnotícím nástrojem mnoha ergoterapeutů.

Motivací pro výběr tématu práce zaměřeného na počítačem asistovanou terapii mi byl můj přítel Bc. Pavel Potoček, který je momentálně studentem 1. ročníku oboru Umělé inteligence magisterského studia na Českém vysokém učení technickém v Praze (ČVUT). Často řešíme problematiku mojí budoucí profese v osobním životě a nápad vytvořit interprofesní tým, jehož spolupráci by vznikl pro ergoterapii v praxi využitelný program,

nám přišel jako zajímavá výzva. Díky němu mohl být navržený program zrealizován a mohla jsem ho následně i vyzkoušet a nechat ohodnotit pacienty.

Prvotním podnětem pro navržení programu právě pro trénink nakupování mi bylo setkání s několika pacienty po poškození mozku, kteří při této činnosti měli problémy. Napadlo mě, že by takovýto tréninkový nástroj ocenili.

Tato práce je rozdělena do dvou hlavních celků – teoretické a praktické části. První – teoretická – část je založena na analýze související literatury a přináší teoretické podklady pro návrh programu. Uvádím zde základní rozdělení poškození mozku, seznamuji stručně s problematikou kognitivních deficitů a jejich léčbou a také rozebírám činnost nakupování. Dále jsem se rozhodla zde představit a zhodnotit čtyři existující počítačové programy zabývající se nakupováním, o kterých jsem dohledala informace v internetových zdrojích. Do teoretické části jsem zařadila i hlavní část této práce – vysvětluji zde návrh a realizaci programu a detailně popisuji vytvořený program od spuštění k ukončení.

Praktická část je zabývá testováním a hodnocením programu pěti vybranými pacienty. Pro tuto práci jsem zvolila metodu smíšeného výzkumu. V závěru práce popisuji výsledky a hodnocení dotazníků a též návrhy na zlepšení programu do budoucna.

# <span id="page-11-0"></span>**2 Teoretická část**

# <span id="page-11-1"></span>**2.1 Obecné teoretické podklady**

V této části práce uvádím širší teoretické podklady k zvolenému tématu. Popisuji zde dělení a definice potřebné k pochopení této problematiky. Jelikož je tato práce zaměřena na počítačem asistovaný kognitivní trénink u osob po poškození mozku zaměřený na nakupování, uvádím zde nejprve druhy poškození mozku, dělení kognitivních funkcí a krátce seznamuji s oborem neuropsychologie. Dále představuji kognitivní trénink, kognitivní rehabilitaci a obecné informace o počítačem asistovaném kognitivním tréninku. V závěru této části pak detailněji rozebírám činnost nakupování z pohledu ergoterapie.

## <span id="page-11-2"></span>2.1.1 Poškození mozku a jejich dělení

V České republice je ročně hospitalizováno více než 80 tisíc osob s poškozením mozku. Z toho s cévním onemocněním mozku 48 tisíc a 28 tisíc s poraněním mozku. Mozek může být poškozen různými mechanismy v různých věkových stádiích života. Poškození mozku lze rozdělit dle odlišných kritérií. Jeden způsob je dělení na poškození vrozená, degenerativní a získaná (Powel, 2010).

Do první skupiny patří poškození mozku vzniklá v průběhu prenatálního vývoje či způsobená během porodu. Většina vrozených poškození mozku je prenatálního původu (Schneider, 1995).

Degenerativní poškození mozku jsou zapříčiněna onemocněními s progresivním vývojem, jako je například Parkinsonova nebo Huntingtonova choroba. Tyto dvě choroby postihují extrapyramidový systém a ústí do demence subkortikálního typu (Kulišťák, 2011). Dalšími degenerativními onemocněními mozku jsou choroby postihující převážně mozkovou kůru jako je Pickova či nejznámější Alzheimerova choroba, která je původcem 50-65% všech demencí (Neubauer, 2007).

Třetí skupinou jsou získaná poškození mozku. Do této skupiny patří zbytek poškození, která nebyla jmenována – tedy poškození vzniklá postnatálně a ne následkem degenerativního onemocnění. Takováto poškození mozku mohou být způsobena: traumatickým poraněním, cerebrovaskulárním onemocněním, nádorovými a infekčními onemocněními centrální nervové soustavy, hypoxií nebo neurotoxickými poruchami (Powel, 2010).

Následkem poškození mozku dochází kromě fyzických poruch také k poruchám psychosociálním a kognitivním, které výrazně ovlivňují kvalitu života člověka. U traumatických poranění mozku je časté postižení vyšších kognitivních funkcí, pozornosti a paměti. U cévních mozkových příhod (CMP) se deficity odvíjejí od velikosti, lokalizace léze a věku pacienta (Zoltan, 1990; Lezak, 1995).

Po poruše mozku dochází k narušení vykonávání běžných denních činností. Provádění denních rutin je často zapomenuto a pohyby a činnosti, které byly dříve automatizované, vyžadují přípravu a plánování (Faktorová, 2003).

## <span id="page-12-0"></span>2.1.2 Kognitivní funkce obecně

Kognitivní neboli poznávací funkce jsou veškeré myšlenkové procesy, díky kterým je člověk schopen rozpoznávat, učit se, pamatovat si a přizpůsobovat se měnícím se podmínkám prostředí (Grieve, 1996).

Kognitivní funkce lze dělit na funkce základní, vyšší a metakognitivní. Do základních patří například paměť, pozornost, vnímání a orientace. Do vyšších kognitivních funkcí se řadí takzvané exekutivní (výkonné) funkce, které jsou nepostradatelné pro samostatné a úspěšné provádění činností. Tyto funkce jsou závislé na správném fungování základních kognitivních funkcí. Při poruše výkonných funkcí ztrácí člověk náhled, motivaci a sociální autonomii (Krivošíková, 2011). Konkrétně mezi exekutivní funkce patří plánování, rozhodování, abstraktní myšlení, ale také sociální chování a schopnost přizpůsobovat své konání aktuálním situacím. Centrum exekutivních funkcí se nachází ve frontálním laloku (Hort a Rusina, 2007).

Metakognitivní funkce zahrnují procesy přemýšlení a uvažování o myšlení (v angl. thinking about thinking). Jde o monitorování a kontrolování vlastních kognitivních procesů (Frith, 2012; Krivošíková, 2011).

Poruchy kognitivních funkcí zapříčiňují problémy ve výkonu běžných denních činností a omezují participaci člověka ve všech oblastech života (Krivošíková, 2011).

## <span id="page-12-1"></span>2.1.3 Postavení neuropsychologie v rehabilitaci

Speciálním oborem, který se zabývá podporou a sledováním vývoje kognitivních funkcí je neuropsychologie. Ta byla po mnoho let opomíjena. Důkazem jsou knihy o rehabilitaci, jejichž převážná část je věnovaná nápravě motorických funkcí a kognitivní rehabilitaci je pak vyčleněna pouze jejich krátká část či ani to ne – např. WHO (2004).

V posledních letech je ale situace lepší, neuropsychologie dosahuje většího rozvoje a je nepostradatelnou součástí komplexní a již včasné rehabilitace. Zjistilo se totiž, že míra integrace člověka (sociální, rodinné, pracovní) do běžného života je závislá na výši neuropsychologických deficitů (Lippertová-Grünerová, 2009).

Ve včasné neurorehabilitaci se neuropsychologie orientuje především na trénink psychomotorického tempa, nácvik pozornosti a paměti a také psychoterapii afektivních poruch a poruch chování. Hlavní úloha kognitivních terapií nastává pak v pozdějších rehabilitačních obdobích, jelikož v posttraumatickém období často přetrvává organický psychosyndrom, který omezuje možnosti kognitivního tréninku (Lippertová-Grünerová, 2009).

## <span id="page-13-0"></span>2.1.4 Kognitivní trénink a kognitivní rehabilitace

O rozdílnosti pojmů kognitivní rehabilitace a kognitivní trénink se píše v knize Kognitivní trénink v praxi. Zde je doslovně popsáno: "Termín kognitivní trénink *vyjadřuje procvičování kognitivních schopností u zdravých osob, které se touto činností aktivizují a činí tak prevenci kognitivním poruchám ve smyslu involučních změn."* Naproti tomu kognitivní rehabilitace je *"náprava poškozených kognitivních* funkcí (Klucká a Volfová, 2009, s. 19)." V praxi se tyto pojmy často zaměňují.

V kognitivní rehabilitaci využívají ergoterapeuté dva základní přístupy. Léčebný, někdy též restituční (v anglickém jazyce *remedial approach*) a adaptační, neboli substituční či kompenzační (v angl. *adaptive approach*). Cílem léčebného přístupu je obnovit a zlepšit poškozené kognitivní funkce a to pomocí podpory schopnosti obnovy mozku a jeho plasticity. Takováto léčba se specifikuje na zlepšení konkrétních deficitů (např. trénink paměti), což má následně vést ke generalizaci těchto naučených schopností do běžného života a tedy zlepšení funkčního výkonu. Druhým přístupem je adaptační přístup. Ten se snaží nahradit poškozené funkce. Při jeho využití se předpokládá, že kognitivní deficity budou přetrvávat a obnova kognitivních funkcí je limitována (Grieve, 2008).

Základními technikami adaptačního přístupu jsou kompenzace. Kompenzace lze rozdělit na vnější a vnitřní. Mezi vnější se řadí používání diářů, kalendářů, seznamů, značek, budíku, mobilního telefonu apod. Vnitřními kompenzačními strategiemi je například opakování, vytváření asociací, vizuálních představ aj. (Povell, 2010). Aby mohl člověk používat vnitřní kompenzační techniky, je zapotřebí mít alespoň částečný náhled na svoji situaci (Krivošíková, 2006). Grieve (2008) zmiňuje, že výhradně jen jeden z přístupů využívá terapeut velmi zřídka.

O kognitivním tréninku a rehabilitaci existuje poměrně velké množství zdrojů, určených i široké veřejnosti. V českém jazyce elektronicky volně dostupná je například obsáhlá a srozumitelná příručka s názvem *Jak provádět trénink kognitivních funkcí*. Ta, jak se v jejím úvodu dočteme, je vhodná nejen pro terapeuty, ale i pro rodinné příslušníky. Přináší praktické příklady vhodných cvičení a postupů pro trénink kognitivních funkcí (Malia, 2010).

Dalším bezplatně dostupným elektronickým zdrojem pro kognitivní trénink a rehabilitaci jsou tzv. *Vzpomínkovi* (odkaz v Příloze 2). Jedná se o internetový portál, kde jsou, mimo jiné, k dispozici materiály pro cvičení paměti s názvem *Cvičte si svůj mozek*. Tato kognitivní cvičení jsou velmi oblíbená i mezi ergoterapeuty a to pro svoje přehledné zpracování, praktické členění do různých obtížností a v neposlední řadě pro snadnou možnost tisku.

Další inspiraci a cvičení pro kognitivní trénink přináší příručka pro osoby po cévní mozkové příhodě *Žijte každý den*, kterou vytvořili pracovníci centra ERGO Aktiv o. p. s. V její první části jsou praktické pracovní listy pro trénink kognitivních funkcí. Tato příručka je volně stažitelná na oficiálních internetových stránkách centra (odkaz v Příloze 2).

Z českých knižních titulů patří k nejznámějším knihy od ergoterapeutky Mgr. Jitky Suché: *Cvičení paměti pro každý věk (2007), Trénink paměti pro každý věk (2008), Trénujte si paměť (2010)*. V loňském roce také vydala novou knihu s názvem *Trénink slovní zásoby pro každý věk (2014).*

## <span id="page-14-0"></span>2.1.5 Počítačem asistovaný kognitivní trénink

O četnosti využívání počítačových programů pro trénink kognitivních funkcí v terapiích (jak v zahraničí, tak v České republice) není moc zdrojů dohledatelných. Jelikož kognitivní trénink je doménou nejen ergoterapeutů, ale také psychologů a neuropsychologů, nenalézáme vždy v pramenech pouze problematiku, která je řešena z úhlu ergoterapeuta.

Využitím počítačových programů pro trénink kognitivních funkcí se zabývá ve své práci například PhDr. Petr Kulišťák (2008), uznávaný český neuropsycholog, který popisuje výhody i nevýhody použití počítačů v kognitivní rehabilitaci, seznamuje s pojmem virtuální realita a charakterizuje i některé dostupné počítačové programy u nás. Udává například: "*U nás je samozřejmě situace práce s počítačovou technikou celkově opožděná a možná též díky odporu psychologů k technice nejsou počítače v diagnostice ani rehabilitaci rozšířeny natolik, jak by se dalo předpokládat v porovnáním s ostatními obory (Kulišťák, 2008, s. 2)."* Počítačem asistovaného tréninku se PhDr. Petr Kulišťák zastává. Vyplývá to i z jeho dalších slov, v nichž upozorňuje na fakt, že přínosů počítačem asistované terapie je kvalitativně i kvantitativně více než záporů. Poukazuje také na to, že odpůrci tohoto druhu terapie (obvykle pocházející z řad psychoterapeutů), nedoceňují ekonomické výhody tohoto způsobu terapie (Kulišťák, 2008).

Mezi obecné výhody používání počítačů v léčbě řadí Faktorová (2003, s. 373): *"možnost okamžité zpětné vazby a opakování, schopnost motivovat pacienta, přesnost zpracování dat, možnost stupňování náročnosti."* Lynch (1987) dále doplňuje výhody jako je relativně nízká cena, zábavnost cvičení, různorodost podnětů, rychlost a přesnost prezentace podnětů, pestrost externích zařízení a snadné uložení a vyvolání dat o cvičeních. Používání počítačů představuje i úsporu času pro terapeuty, kdy počítač provádí administraci a vyhodnocení dat za ně a terapeuti se tak mohou více věnovat pozorování pacienta při výkonu.

Počítačově asistovaná terapie není vhodná pro každého. Ne každý terapeut je zkušeným uživatelem počítače a přínosu využívání počítačů v terapiích důvěřuje. Zároveň ne všechny pacienty terapie s využitím počítače osloví a motivuje. Zejména starší generace pacientů zaujímá k počítačovým technologiím spíše negativní postoj.

Mezi nevýhody patří též fakt, že počítačové programy obecně nedodávají adekvátní proprioceptivní a taktilní stimulaci. Problémem může být i nutnost vybavení speciálními zařízeními, které pacienti potřebují, aby byli schopni počítač ovládat. Při počítačovém tréninku je také omezená verbální a sociální interakce, což může vést k omezené generalizaci takto nabytých dovedností do běžného života (Faktorová, 2003).

## <span id="page-15-0"></span>2.1.6 Činnost nakupování z pohledu ergoterapie

Z hlediska ergoterapeutické terminologie patří nakupování do oblasti instrumentálních všedních denních činnosti (iADL – z angl. instrumental activities of daily living). Tyto činnosti, někdy také nazývané jako rozšířené, Krivošíková (2011) popisuje jako činnosti komplexnější, jež jsou prováděny v domácím prostředí, ale také v širším prostředí komunity. Jde o náročnější aktivity, které vyžadují zapojení

16

senzomotorických, kognitivních a také sociálních dovedností člověka. Člověk tyto činnosti vykonává pravidelně a může je delegovat na jinou osobu. Nakupování tento popis činnosti názorně splňuje. Zejména ve stáří či v dětství bývá povinnost vykonávat tuto aktivitu přenesena na další členy rodiny, či na sociální služby. Mimo nakupování je příkladem iADL i vedení domácnosti, použití dopravních prostředků, užívání léků, či funkční komunikace (telefonování, používání počítače).

Instrumentální ADL vyšetřují ergoterapeuté různými metodami. Nejčastěji používané jsou pozorování, rozhovor či standardizovaná hodnocení a testování. Známým v praxi používaným hodnocením iADL je *Hodnocení instrumentálních ADL* upravené dle Lawtona a Brodyho. Ti ho vytvořili v roce 1969*.* Existuje několik verzí tohoto hodnocení. Ta originální zahrnuje osm základních iADL, mezi kterými nechybí činnost nakupování. Každá aktivita je zde hodnocena pouze v jedné položce a to jako celek (př. nakupování – 0b = závislost, 1b = nezávislost) (Krivošíková, 2011). Jedná se tak o orientační hodnocení, které podává přehled o celkové soběstačnosti v iADL. Neodhalí ale, jaké části či úkoly těchto aktivit jsou pro pacienta problematické.

K detailnějšímu hodnocení aktivit a lepšímu porozumění vztahu mezi člověkem a činností slouží analýza aktivity. Její vypracovávání je jednou z domén ergoterapeutů. Analýza aktivity může být prováděna se zaměřením na jedince či na činnost (Hagedorn, 1997). Má-li být touto prací vytvořen program zaměřený na nakupování, je vhodné provést analýzu činnosti nakupování. Zejména je zapotřebí důkladného uvědomění si jednotlivých kroků činnosti a nároků, které tato činnost na jedince vztahuje (v ergoterapii termín *komponenty výkonu*). Jak bylo již v úvodu zmíněno, nakupování je velmi komplexní činnost. Zahrnuje tyto komponenty:

- **senzomotorické** (kvalita chůze, rozsahy pohybů, svalová síla, čití potřebné při nakupování atd.),
- **psychosociální** (schopnost komunikace, životní role, emocionální stabilita, zájmy a hodnoty daného člověka)
- **kontext výkonu** časový aspekt (fáze onemocnění, mentální, biologický věk apod.) a význam prostředí (dostupnost obchodu MHD, bezbariérovost, ne/ochota prodavačů aj.),
- **komponenty kognitivní** (popsáno dále)**.**

Všechny tyto komponenty jsou bezpochyby v činnosti nakupování důležité. Jelikož v rámci této práce navrhuji program pro trénink kognitivních funkcí, zaměřila jsem se detailněji na **komponenty kognitivní.** Aby byl člověk úspěšný a samostatný ve výkonu nakupování, je zapotřebí správného zapojení nejen základních, ale i vyšších – exekutivních funkcí.

Činnost nakupování zahrnuje fungování několika kognitivních systémů. Je zapotřebí iniciovat akci, plánovat, zapamatovat si jednotlivé položky nákupu, dále člověk uplatňuje prostorovou orientaci v obchodě, schopnost vybavit si položky z nákupu a realizovat samotný nákup (Faktorová, 2003).

Faktorová představuje analýzu činnosti nakupování novin se zaměřením se na kognitivní a percepční komponenty [\(Tabulka 1\)](#page-17-0). Upozorňuje, že: "Existuje několik *všeobecných kognitivních požadavků, které jsou nutné pro provádění každé činnosti: orientace a plánování na začátku činnosti, řešení problémů a průběžné sledování jednotlivých kroků činnosti a zhodnocení splněného úkolu (Faktorová, 2003, s. 361)."*

Analýza v Tabulce 1 slouží jako názorný příklad rozboru nakupování, který lze obdobně aplikovat i na jiné druhy nákupů. Z tabulky vyplývá, že z kognitivních komponentů se při nakupování nejvíce uplatňuje: paměť, pozornost, řešení problémů, rozhodování a zhodnocení. Z percepčních komponent jde pak hlavně o zrakové vnímání

| Analýza aktivity            | Percepční komponenty                                                               | Ostatní kognitivní<br>komponenty               |  |
|-----------------------------|------------------------------------------------------------------------------------|------------------------------------------------|--|
| Najít obchod                | Topografická orientace<br>Vizuální rozeznávání                                     | Plánování<br>Paměť<br>Řešení problémů          |  |
| Vstup do obchodu            | Rozeznávání předmětů<br>Prostorové vnímání<br>Tělní schéma                         | <b>Pozornost</b><br>Paměť<br>Zhodnocení        |  |
| Najít a vybrat noviny       | Zrakové vnímání<br>Vnímání figur a pozadí<br>Stálost tvarů<br>Rozeznávání předmětů | Pozornost<br>Paměť<br>Rozhodování a zhodnocení |  |
| Donést noviny<br>k pokladně | Topografická orientace<br>Tělní schéma<br>Rozeznávání předmětů                     | Pozornost<br>Řešení problémů                   |  |
| Zaplatit za noviny          | Stereognozie<br>Tělní schéma<br>Vnímání hloubky                                    | Paměť<br>Řešení problémů<br>Zhodnocení         |  |

<span id="page-17-0"></span>*Tabulka 1. Analýza činnosti – nakupování (převzato z: Faktorová, 2003).*

a rozeznávání předmětů. Člověk při nakupování dále uplatňuje schopnost počítání, schopnost organizace (správně řazení jednotlivých kroků) a kategorizace (rozlišování v jakém oddělení hledat jaký výrobek).

Trénink nakupování se vždy odvíjí od přání, potřeb a rolí pacienta. Pro člověka, jehož hlavním koníčkem bylo před úrazem vaření, či pro ženu v roli matky je nakupování mnohem zásadnější činností ve srovnání s dítětem předškolního věku, či seniorem žijícím v domě s pečovatelskou službou. Je-li nakupování pro pacienta běžnou součástí života a chce-li tuto aktivitu provádět, ale má s jejím vykonáváním problém, je třeba ji trénovat.

Činnost nakupování lze trénovat několika způsoby. Nejideálnějším a nejpřirozenějším způsobem je nácvik v **reálném prostředí**, kdy pacient zkouší nakupovat ve skutečném obchodě obvykle v takovém rozsahu, jaký je pro jeho život běžný a potřebný. Zjišťuje své problematické oblasti, ale též čeho je schopen. Pacient může být doprovázen terapeutem či pečující osobou, která mu dělá dohled a v případě nutnosti pacientovi pomáhá. Terapeut při tréninku nakupování často provádí hodnocení. Trénink v reálném obchodě testuje pacienta po všech stránkách, a dává pacientovi současně více úkolů v jeden okamžik (v angl. *multitasking*). Tento způsob tréninku však není vždy v rámci terapií možný a to již z důvodu zdravotních (hospitalizovaný pacient, nedostatečná mobilita pacienta, snížená imunita, fobie z lidí apod.), technických (bariérovost prostředí), ale též časových a finančních (příliš velká vzdálenost obchodu atd.).

Druhým způsobem tréninku je **simulace prostředí**. Terapeut s pacientem předstírají obchod a nakupování na pracovišti ergoterapeuta, či v pacientově domácím prostředí a trénují úkony spojené s nakupováním. Terapeut obvykle zaujímá roli prodavače.

Dalším způsobem nácviku nakupování je trénink pomocí **kognitivních cvičení** a úkolů ve formě **tužka-papír**. Pacient těmito cvičeními trénuje hlavně jednotlivé kognitivní funkce potřebné pro nakupování jako je paměť, pozornost, rozhodování, řazení úkolů či zrakové vnímání a počítání. Po zlepšení jednotlivých funkcí, může následně snáze vykonávat činností v reálném prostředí. Tímto způsobem pacient podstupuje rehabilitaci *zdola-nahoru*, při které se postupuje od nácviku základních kognitivních funkcí (zdola) a následně se směřuje ke komplexnějším celkům (nahoru) (Kulišťák, 2011).

Poslední možností tréninku je využití moderních technologií. Do této skupiny patří **počítačem asistovaný trénink**. Pacient může touto formou také trénovat jednotlivé kognitivní funkce potřebné pro nakupování (rehabilitace zdola-nahoru) a to například pomocí kognitivních tréninkových programů založených na tréninku syntetických úloh (tzn. bez použití virtuální reality). Tyto programy se nesnaží co nejrealističtěji kopírovat aktivity všedního dne, ale bylo ukázáno, že i tak mohou přinést zlepšení v těchto činnostech (Willis *et al.*, 2006). Mezi takové programy se řadí například HappyNeuron, Cogmed, Parrot Software nebo Neurop-2. Další typy programů se zaměřují přímo na činnost nakupování a trénink konkrétních dovedností pro nakupování potřebných. Většina takových programů dává pacientům k řešení komplexnější úkoly, čímž jsou zároveň trénovány samostatné kognitivní funkce a je tak uplatňována rehabilitace *shoradolů* (Kulišťák, 2011). Čtyři takové programy jsou popsány v následující kapitole.

# <span id="page-19-0"></span>**2.2 Přehled tréninkových programů zaměřených na nakupování**

Existuje poměrně velké množství softwarů zaměřených na nakupování. Velkou část z nich představují virtuální obchody a aplikace pro nakupování přes internet. Jen některé programy zabývající se nakupováním byly navrženy pro účely rehabilitace. V současnosti je na trhu k dostání několik takových tréninkových počítačových programů, které jsou buď přímo zaměřeny na trénink nakupování, nebo se nakupováním zabývá jejich menší část. V této práci popisuji čtyři vybrané programy.

První dva popsané softwary – *RehaCom* a *Mentio Nakupování –* jsou mezi českými terapeuty nejvíce známy. Pomineme-li, že jsou ovládány motoricky pomocí klávesnice či myši, zaměřují se výhradně na trénink kognitivních funkcí.

V druhé části této sekce se zaměřuji na dva programy využívající virtuální realitu – *Virtual Mall (VMall)* a *Virtual Interactive Shopper (VIS)*. Tyto zahraniční programy kromě kognitivních funkcí trénují i funkce motorické a to především pohyblivost horních končetin. Zvolila jsem je z toho důvodu, že byly studiemi ověřeny jako přínosné v rehabilitaci (Selzer *et al.*, 2014) a nalezla jsem k nim také dostatek informací v dostupných článcích v internetových databázích*.*

#### **RehaCom**

Následující informace jsou čerpány z oficiálních internetových stránek systému RehaCom a souborů zde uložených (About RehaCom, 2015), dále pak z informačních materiálů (prospekty a CD s DEMO verzí programu), které jsou zdarma zasílány na vyžádání.

**RehaCom** je komerční terapeutický počítačový systém nabízený německou firmou Hasomed GmbH. Jedná se o velmi rozšířený systém používaný v různých státech po celém světě včetně České republiky. RehaCom je neustále vyvíjen, má za sebou více než dvaceti pěti letou historii a pracuje se zkušenostmi významných vědců a terapeutů. Nejnovější verzí je verze s označením "RehaCom 6.2".

RehaCom se skládá celkově z více než dvaceti tréninkových modulů, které jsou členěny do skupin: pozornost, paměť, exekutivní funkce, vizuální schopnosti, vizuomotorické schopnosti a pracovní rehabilitace. Každý modul obsahuje mnoho úkolů, jejichž stupeň obtížnosti lze přizpůsobovat pacientovým potřebám.

Nejčastěji je RehaCom využíván u pacientů po cévní mozkové příhodě, po traumatickém poranění mozku, dále u pacientů s psychiatrickými onemocněními, s roztroušenou sklerózou, nebo u geriatrických pacientů. Je možné si objednat různé sady modulů RehaCom, které jsou uzpůsobeny pro určité skupiny pacientů (např. geriatričtí pacienti, pacienti po lehkém/středním/těžkém poranění mozku aj.). Modul nakupování se nachází v sadách: pro pacienty s lehkým traumatickým poraněním mozku, v pozdní fázi rehabilitace, dále v sadě pro geriatrické pacienty a pacienty s ADHD. RehaCom může být využíván pro trénink kognitivních funkcí při terapiích za přítomnosti terapeuta, doporučován je ale též pro domácí terapie (RehaCom Katalog international, 2014).

V současnosti je tento systém dostupný v 21 jazycích. Čeština však není jedním z nich, což je pro české uživatele velká nevýhoda.

K používání RehaComu je zapotřebí počítač se systémem Windows XP či novějším. K programu byla vytvořena speciální klávesnice, tzv. *RehaCom panel* [\(Obrázek 1\)](#page-21-0). Ten umožňuje pacientům s motorickými deficity snadnější ovládání. Jeho nevýhodou je finanční nákladnost (dle informačních letáků z roku 2013 stojí 490 EUR; ze stejného zdroje jsou i ceny uváděné níže). Alternativou ke speciální klávesnici je klasická počítačová klávesnice. Tou lze ovládat všechny součásti programu vyjma modulů na reaktivitu (AKRE, REVE, REA1) a vizuo-motorickou koordinaci (WISO), kde je *RehaCom Panel* nezbytný. Při využívání klasické klávesnice firma Hasomed GmbH nabízí samolepky pro označení používaných kláves (3 EUR) Ke klasické klávesnici je třeba zakoupit licenci (78 EUR). Cena software licencí není v současné době na oficiálních stránkách uvedena. Pro představu - dle informačního letáku z roku 2013 roční licence na jeden modul stála 99 EUR, tedy přibližně 2 740 Kč.

Modul Nakupování se nachází v sekci exekutivních funkcí. Tak jako ostatní programy trénující nakupování se snaží tento modul napodobit úkoly, které člověk plní

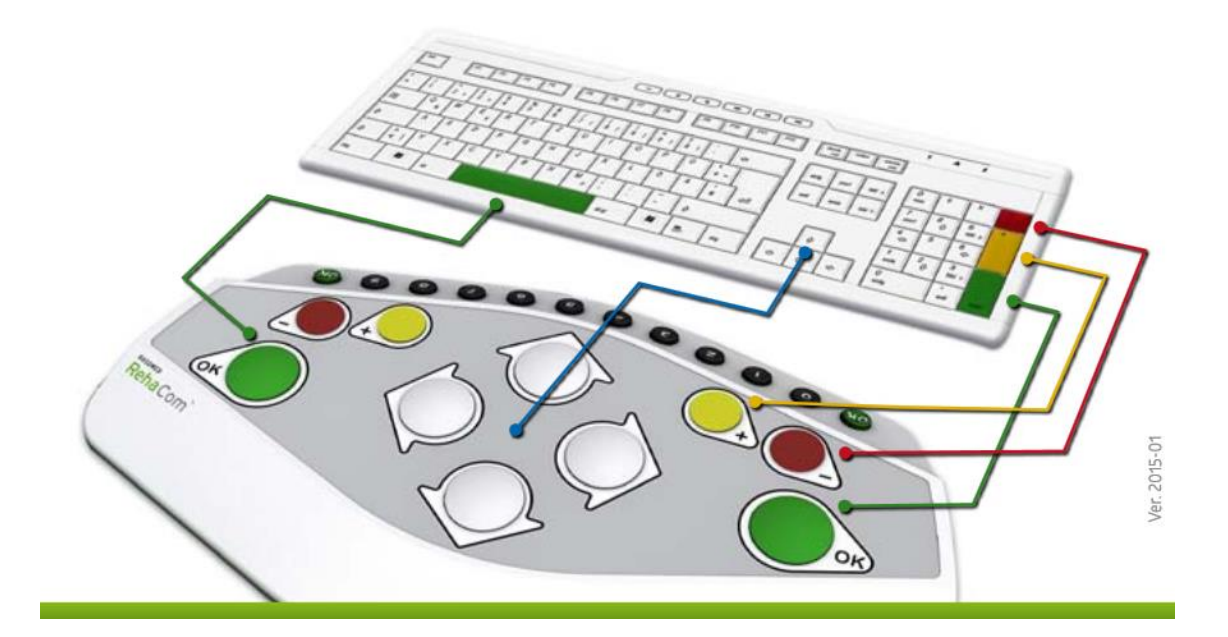

Obrázek 1. *RehaCom Panel – ukázka korespondence tlačítek s běžnou klávesnicí (zdroj: [http://www.rehacom.com/images/Quick\\_Reference\\_Use%20\\_of\\_PC\\_keyboard.pdf](http://www.rehacom.com/images/Quick_Reference_Use%20_of_PC_keyboard.pdf)*).

<span id="page-21-0"></span>při reálném nakupování. Na počátku tréninku, po registraci terapeuta a pacienta do systému a nastavení parametrů (obtížnost, instrukce, časový limit, zvuky atd.) se pacientovi ukáže nákupní seznam k zapamatování. Následuje samotný "nákup", kdy pacient vybírá z jednotlivých kategorií požadované položky. Jedná se o kategorie jako: ovoce, zelenina, papírnictví, mléčné výrobky, nápoje, konzervy, koření, masné výrobky, pečivo, sladkosti, kosmetika a hygiena aj. Zapomene-li pacient, co měl koupit, kdykoli může nahlédnout na nákupní seznam. Stisknutím ikony nákupního vozíku může také kontrolovat obsah vozíku a nechtěné položky pouhým stiskem odstranit. Je-li pacient s nákupem hotov, zvolí ikonu pokladny a dozví se, jak uspěl (zda zapomněl nějaké položky koupit, či koupil něco navíc).

RehaCom funguje autoadaptivně, což znamená, že sám stupňuje obtížnost úkolů dle aktuálních výsledků pacienta. Jen pokud pacient zvládne úkol bez chyb, následuje navýšení položek v seznamu nákupu a tím zvýšení obtížnosti cvičení.

Při vyšších obtížnostech jsou v programu též trénovány pacientovy početní schopnosti (aritmetické myšlení). K seznamu nákupu je totiž navíc uveden peněžní rozpočet – částka, která je pro daný nákup k dispozici. U jednotlivých položek jsou zobrazeny ceny, které pacient sčítá. Na konci nákupu pak dle svých výpočtů stiskne ikonu pokladny, v případě, že spočítal, že mu pro nákup daný obnos peněz stačí. Pokud došel k výsledku, že nestačí, stiskne ikonu peněz.

Mezi výstupními daty modulu Nakupování jsou zaznamenávány: obtížnost úkolu, efektivní čas provedení úkolu, počet přestávek, počet položek, které měly být nakoupeny, počet položek nakoupených navíc a počet zapomenutých položek. Dále také počet nahlédnutí na nákupní seznam a případné dodržení časového limitu. U vyšších obtížností (deset a výše) pak program hodnotí správnost pacientova počítání, tedy zda provedl správné rozhodnutí o ceně nákupu.

Přínosy RehaComu byly mnohokrát vědecky ověřeny (Fernandez *et al.*, 2012; Mödden *et al.*, 2012; Amonn *et al.*, 2013). Výhody a nevýhody systému RehaCom jsem shrnula do Tabulky 2.

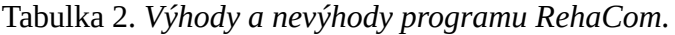

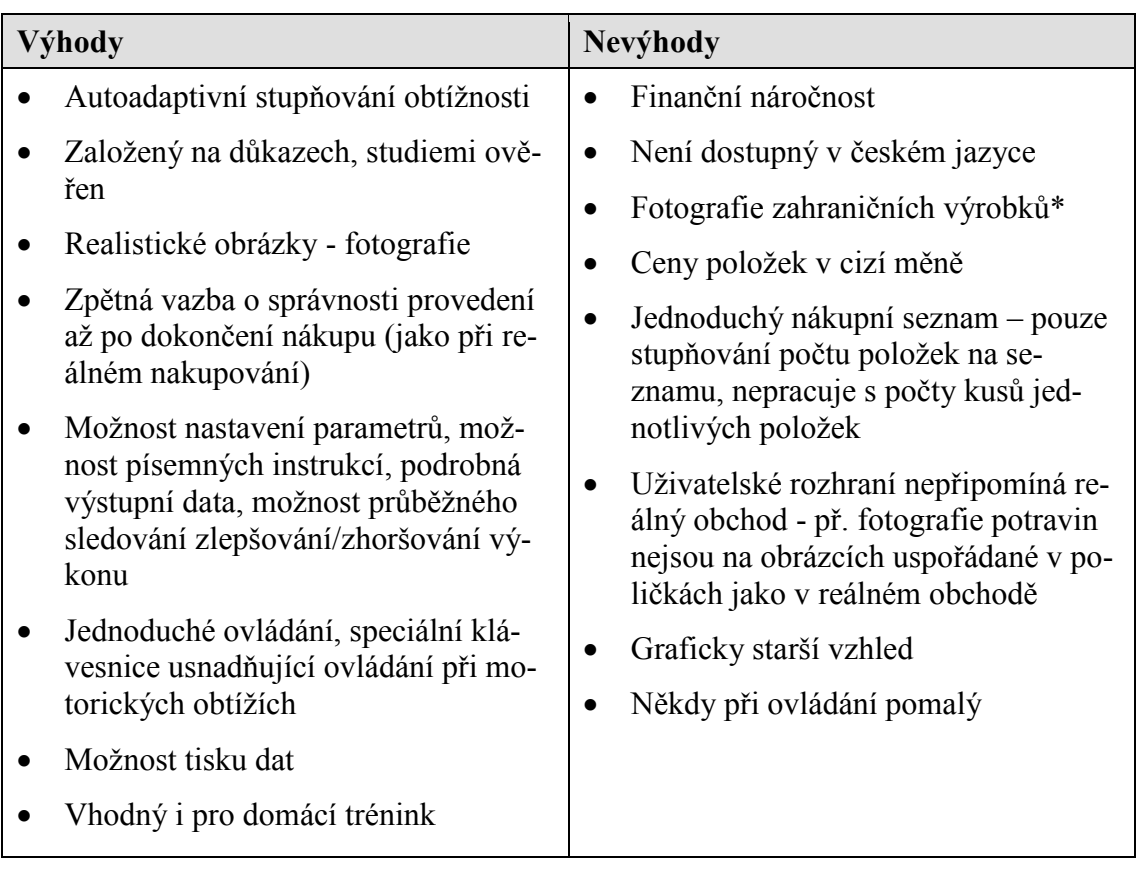

\*) Dle informací z webových stránek jsou již používány obrázky specifických produktů pro danou zemi. Zda i českých se konkrétně neuvádí. Pokud si zájemce přeje do programu doplnit své další produkty, je to možné po domluvě.

#### **Mentio**

Mentio je výukový software využívaný zejména logopedy a speciálními pedagogy. Využít ho ve své práci mohou i ergoterapeuti a to u pacientů s kognitivními a řečovými deficity. Jeho autorkou je Mgr. Marta Petržílková. Jde o české počítačové programy určené pro jak pro děti, tak i dospělé se speciálními potřebami. Pomáhají procvičovat čtení, psaní, počítání, manipulaci s penězi, paměť, dále také zrakové vnímání, logické a časoprostorové vztahy, výslovnost a přispívá k rozvoji komunikačních dovedností. Programů Mentio je v současnosti osm: *Mentio Slovní zásoba, Mentio MM (Memory Management), Mentio Skládačky, Mentio Slovesa, Mentio Hádanky, Mentio Zvuky a Mentio Nakupování.* Podrobnosti o jednotlivých programech jsou přístupné na internetových stránkách programů Mentio (odkaz v Příloze 2)*(Zikl, 2011).*

O klinické účinnosti programů Mentio pojednává několik článků a závěrečných vysokoškolských prací, nebyla však dokázána žádnými rozsáhlejšími odbornými studiemi. Například PaedDr. Karel Neubauer napsal článek o využití programu Mentio v terapii poruch fatických funkcí (Neubauer, 1999), dále se o klinickém využití programů Mentio zmiňuje i ve své knize (Neubauer, 2007). Ze závěrečných vysokoškolských prací se na tyto programy blíže soustřeďuje Lenka Žáková ve své diplomové práci (Žáková, 2010).

Pro tuto bakalářskou práci je z programů Mentio nejpodstatnější Mentio Nakupování. Následující informace o tomto programu byly čerpány z oficiálních stránek programů Mentio (Petržílková, 2012). Mentio Nakupování se zaměřuje se na podporu samostatnosti při manipulaci s penězi a při nakupování obecně. Cílem programu je dle autorky naučit uživatele:

- "*Poznávat hodnoty jednotlivých mincí a bankovek,*
- *chápat cenu věcí v obchodě,*
- *umět si spočítat celkovou částku, kterou bude třeba zaplatit (u malých nákupů přesně, u větších alespoň orientačně),*
- *a dokázat tuto částku sestavit z peněz, které jsou momentálně k dispozici." (Petržílková, 2012)*

Mentio Nakupování se snaží napodobovat skutečné nakupování v obchodě. Jedná se o obsáhlý program, který nabízí trénink v 11 různorodých cvičeních. Pacienti se jimi učí sčítat a odčítat, porovnávat a řadit čísla, rozpoznávat hodnotu peněz, číst čísla na cenovkách, ale také se například rozhodovat, jaké potraviny je potřeba uložit do ledničky. Obtížnější cvičení lze též využít pro trénink počítání s kalkulačkou

V hlavním menu programu lze vybrat, z jakých oblastí budou výrobky kupovány (jídlo, oblečení, osobní věci, drogerie, sladkosti, zelenina, papírnictví, trafika). Dále je možné nastavit úroveň obtížnosti a to do jaké výše se bude při tréninku počítat (do 5, 10, 20, 50, 100, 200, 500, 1000) a jakým způsobem se bude při nakupování zaokrouhlovat. Zde se také vybírají druhy cvičení a nastavuje se počet položek [\(Obrázek 2\)](#page-24-0).

Správné či špatné odpovědi jsou v programu indikovány žlutou ikonou obličeje, který se objevuje po zvolení odpovědi. Směje se v případě správné, mračí při špatné odpovědi. Neví-li si pacient rady, může zvolit možnost nápovědy pomocí tlačítka *Pomoc*. Chce-li daný úkol přeskočit, stiskne tlačítko *Nevím*.

Program jednoduše vyhodnocuje výsledky tréninku. Zaznamenává počet chyb, procento úspěšnosti pacienta a délku trvání. Terapeut může k těmto výsledkům volně dopisovat slovní hodnocení. Tyto informace mohou být ukládány a tištěny.

## **Výhody a nevýhody programu**

Mezi výhody programu *Mentio Nakupování* patří jednoduché a intuitivní ovládání, které jej činí vhodným i pro domácí trénink pacientů, kteří nejsou příliš počítačově zdatní.

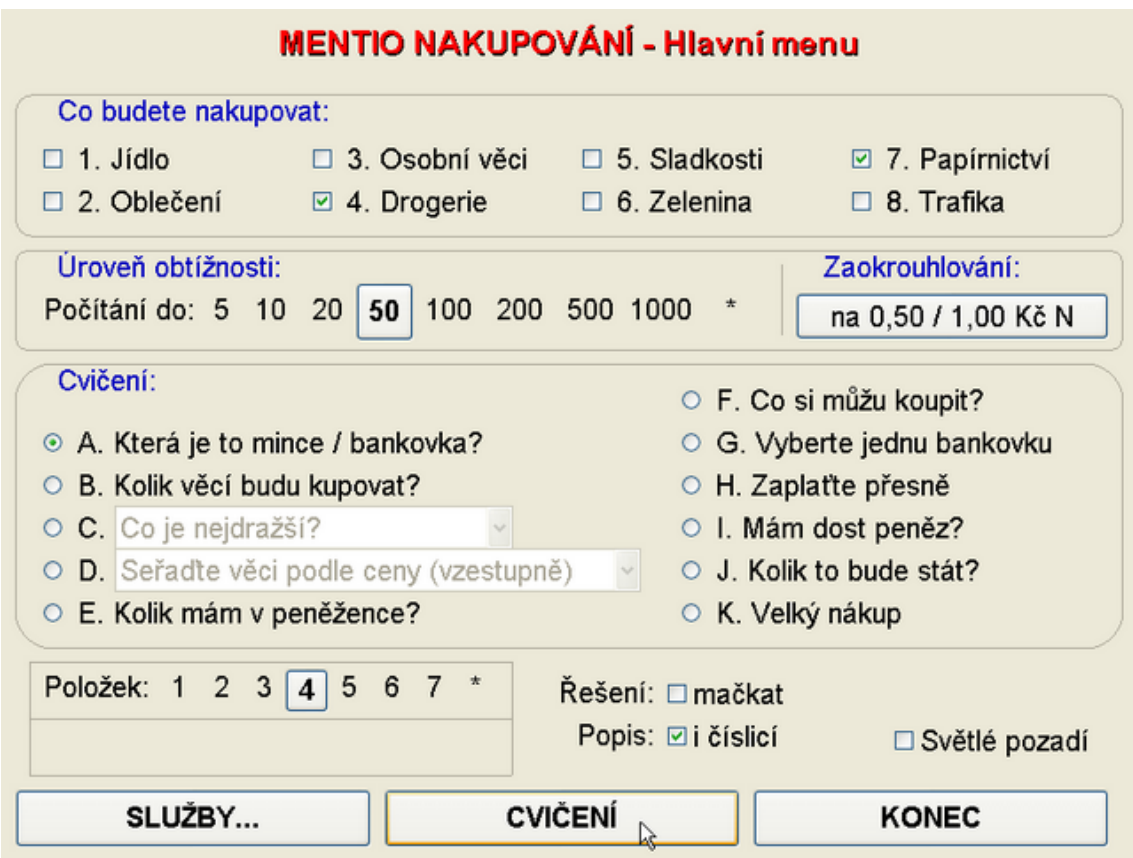

<span id="page-24-0"></span>Obrázek 2. *Mentio nakupování – ukázka hlavního menu (zdroj: https://www.mentio.cz/mentio/sh\_hm.htm).*

Pozitivem programu jsou i používané obrázky (výrobků, mincí i bankovek) které jsou realistické, nejedná o kreslené obrázky, ale o fotografie. Další výhodou je pak možnost rozsáhlého manuálního stupňování náročnosti jednotlivých úkolů. Je na terapeutovi (v případě domácího tréninku i na pacientovi či rodině) jakou obtížnost pro trénink zvolí a nastaví.

S tím ale také souvisí jejich nevýhoda: Program automaticky nestupňuje náročnost dle předchozích výsledků pacienta, jako je tomu například u výše popsaného tréninkového programu RehaCom. Terapeut (pacient či pečující osoba - v případě domácího tréninku) tak musí mít dostatečné schopnosti, aby sám postupně stupňoval úkoly dle konkrétních potřeb a schopností pacienta. Nevýhodou programů Mentio je i finanční náročnost. Jednotlivé programy Mentio se nakupují samostatně. Dle aktuálních informací na internetových stránkách první licence na program *Mentio Nakupování* stojí pro domácnost v ČR (tedy výhradně pro osobní použití) 1950 Kč. Pro instituci je tato cena 3900 Kč. Z hlediska grafického zpracování patří program Mentio ke starším programům, což lze též považovat za negativum.

Další výhody a nevýhody programu uvádí Žáková (2010) ve své práci na základě vyhodnocených dotazníků terapeutům, kteří program využívají v práci. Tyto i výše zmíněné výhody a nevýhody prezentuji v Tabulce 3.

| Výhody |                                                                                                    | Nevýhody  |                                                                                                    |
|--------|----------------------------------------------------------------------------------------------------|-----------|----------------------------------------------------------------------------------------------------|
|        | Český program – v českém jazyce                                                                       |           | Finanční náročnost                                                                                            |
|        | Jednoduché a intuitivní ovládání                                                                      |           | Ovládání pouze myší nebo klávesnicí                                                                           |
|        | Zahrnuje úkoly trénující manipulací<br>s penězi – výběr mincí a bankovek,<br>počítání                 | $\bullet$ | Některé obrázky a ceny v programu<br>zastaralé (př. haléře) – terapeuti by<br>ocenili automatické aktualizace |
|        | Vhodný i pro domácí trénink                                                                           |           | Nevyhovující obrázky, některé v horší                                                                         |
|        | Možnost rozsáhlého manuálního stup-<br>ňování náročnosti úkolů<br>Obsáhlost - 11 variabilních cvičení |           | kvalitě<br>Program není auto-adaptibilní – po-<br>třeba schopného terapeuta pro nasta-<br>vení obtížnosti     |
|        | Možnost tisku obrázkových kartiček<br>pro trénink bez PC, možnost nastavení<br>vlastních cen aj.      |           | Graficky starší<br>Není ověřený studiemi                                                                      |

Tabulka 3. *Výhody a nevýhody programu Mentio Nakupování.*

## <span id="page-26-0"></span>2.2.1 Programy využívající virtuální realitu

V běžném klinickém prostředí je při ergoterapiích často nedostatek příležitostí trénovat instrumentální denní činnosti (iADL) reálným způsobem. Takový trénink je totiž časově náročný a také těžko zařaditelný do terapií z technických důvodů (Rand, 2005). Pro tento problém se ukázalo vhodným řešením využívání virtuální reality a to jak pro léčbu motorických tak kognitivních problémů (Rand *et al.*, 2007; 2009a; 2009b).

Virtuální realita (VR) je počítačově vytvořený svět, ve kterém se člověk může pohybovat a chovat se takovým způsobem, jako by v tomto vymyšleném světě reálně byl (Satava, 1993). Tato moderní technologie poskytuje uživateli trojrozměrnou (3D) a přímou senzorickou zpětnou vazbu a umožňuje člověku interagovat s počítačově vytvořeným prostředím (virtuálním světem). Ve virtuálním prostředí je možno napravovat chyby v průběhu vykonávání úkolu a také činnosti libovolně opakovat. Díky tomu je VR vhodná pro trénink poškozených funkcí a pro učení nových dovedností (Saposnik, 2010).

V průběhu posledních let začaly vznikat tréninkové virtuální obchody vyvíjené pro osobní počítače. Ty se ukázaly být vhodnými pro hodnocení exekutivních funkcí potřebných pro nakupování (Castelnuovo *et al.*, 2003; Josman *et al.*, 2008; Klinger *et al.*, 2004; Lee *et al.*, 2003). Příkladem takových programů je *Virtual Mall (VMall)*, nebo mladší *Virtual Interactive Shopper (VIS)*, které detailně představuji níže.

Jelikož jsem v článcích o VMallu shledala několik nejasností, kontaktovala jsem jeho autorku ergoterapeutku Debbie Rand prostřednictvím e-mailu. Následně jsem od ní obdržela odpovědi na mé dotazy, v nichž jsem se mimo jiné dozvěděla, že VIS je novější verzí VMallu (který již není dále vyvíjen) fungující na jiné počítačové platformě.

Mimo tyto dva níže popsané programy za zmínku stojí například *Virtual Action Planning-Supermarket (VAP-S).* Tento systém byl vytvořen ve Francii jako ekologicky validní hodnotící nástroj exekutivních funkcí a jeho využitelnost v rehabilitaci dokládá několik provedených studií (Josman *et al.*, 2014).

#### **The Virtual Mall**

The Virtual Mall (VMall) je nekomerční virtuální obchod, který byl vytvořen Debbie Rand a jejími kolegy. Ta byla v době vzniku tohoto systému doktorandskou studentkou ergoterapie na *University of Haifa* v Izraeli.

Cílem VMallu bylo vytvořit terapeutický nástroj, který by byl motivující pro pacienty, kteří vykazují potíže v iADL. Zároveň byl vyvinut proto, aby usnadňoval terapeutům hodnocení pacientů při komplexní a každodenní aktivitě - nakupování.

VMall simuluje reálné nákupní centrum, v němž se nachází různé obchody. Poskytuje tak pacientům funkční a ekologicky validní prostředí, které může být použito pro nácvik úkolů spojených s nakupováním a tím i pro trénink motorických a kognitivních dovedností. Tento program byl primárně vyvinut pro neurologické pacienty trpící motorickými a kognitivními deficity. Poprvé byl testován u dospělých a geriatrických pacientů po cévní mozkové příhodě. Autorka ve svém článku o vývoji VMallu uvádí detailní informace o programu (Rand *et al.*, 2005). Dále překládám některé z nich.

Obrázky potravin v programu byly vytvořeny z digitálních fotografií reálných potravin převedením do podoby 3D modelu s pomocí grafického softwaru. Supermarket VMallu se skládá z mnoha uliček, kde v každé je maximálně šedesát produktů umístěných na poličkách a tříděných do různých kategorií jako jsou pečivo, čisticí prostředky nebo papírnictví. Terapeut může přizpůsobovat umístění, počet a typ položek na policích.

Kromě zrakových podnětů pacient získává při tréninku i zvukové podněty. V programu jsou totiž nahrány namluvené názvy položek, které se ozvou, kdykoli se pacient produktu dotkne. Při dotyku se daný produkt zároveň zvětší, což obojí slouží k ujištění, že byl zvolen správný produkt, který pacient žádal. Pro vytvoření reálného pocitu nákupu v supermarketu hraje v pozadí typická supermarketová hudba a příležitostně se navíc ozývají slevová hlášení (Rand *et al.*, 2005).

Rand také popisuje způsob ovládání programu. VMall používá Gesture Xtreme virtual reality system (GX-VR system). Pacient při tréninku sedí či stojí před obrazovkou, na které se vidí v simulovaném prostředí. Program ovládá pomocí pohybů horními končetinami. Je-li cílem podpořit pohyb paretické končetiny, oblékne si na tuto končetinu červenou rukavici a systém poté snímá pouze pohyby této části těla. Pohyb po obchodu se provádí pomocí virtuálního dotýkání šipek [\(Obrázek 3,](#page-28-0) vlevo), kdy dojde k posunu obrazovky doprava nebo doleva. Chce-li pacient vstoupit do konkrétní uličky, dotýká se virtuálně její cedule, následně se ocitá na stránce mezi policemi s produkty [\(Obrázek 3,](#page-28-0) vpravo), kde jednotlivé položky "nakupuje" opět pomocí virtuálního dotyku. Nakoupené produkty se objevují v nákupním košíku [\(Obrázek 4\)](#page-28-1), který lze kdykoliv zobrazit. Nepotřebné či omylem zvolené položky je možno z odstranit.

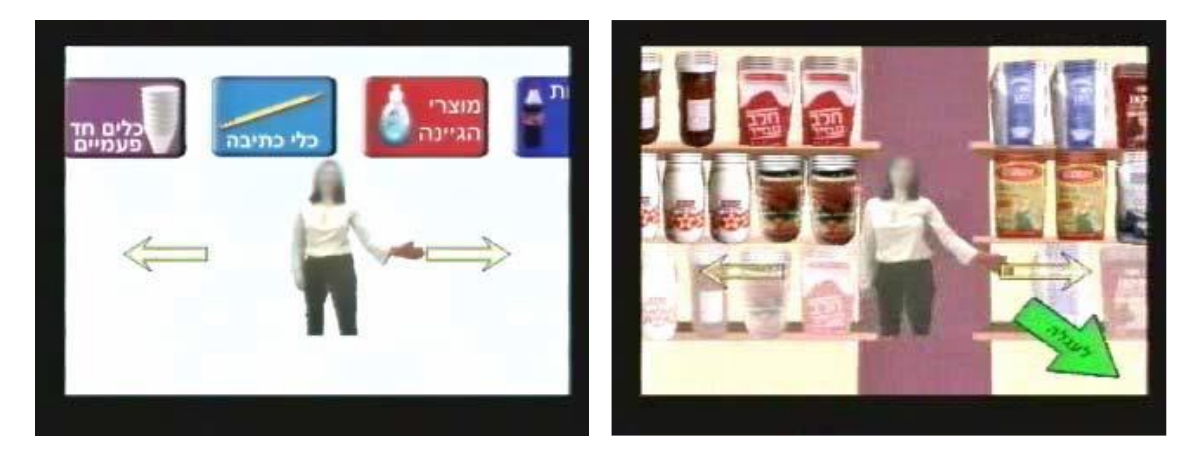

*Obrázek 3. Náhledy ze systému Virtual Mall – výběr kategorií v obchodě (vlevo), police s potravinami (vpravo).*

<span id="page-28-0"></span>Výstupní data VMallu ukazují, úspěšnost v daném úkolu a také zlepšení v průběhu času. Automaticky se zaznamenává, například kolik správných položek bylo vybráno, kolikrát byl kontrolován nákupní košík a jaký byl celkový čas provedeného úkolu.

V provedených studiích se ukázalo se, že VMall je využitelný v rámci ergoterapie u pacientů po CMP (Rand *et al.*, 2005). Z porovnávání pacientů po CMP se zdravými účastníky vyplynulo, že celkový čas provedení úkolu je u nich významně vyšší než u zdravé skupiny účastníků, což demonstruje jejich problémy při vykonávání běžných denních činností.

Účastníci studie prováděli úkol, kdy nakupovali čtyři určené položky (v angl. jazyce "four-item task"). Tento způsob testu se ukázal jako funkční a ekologicky validní hodnocení, které klade jak kognitivní tak i motorické nároky na pacienta. Autorka také vyzdvihuje způsob ovládání VMallu, které je jednoduché a účastníci studií si ho osvojili během prvních pár minut tréninku (Rand *et al.*, 2007). Při jeho ovládání není zapotřebí umět manipulovat s myší, klávesnici nebo joystickem, což se ukázalo problematické například ve studii Lee *et al.* (2003).

<span id="page-28-1"></span>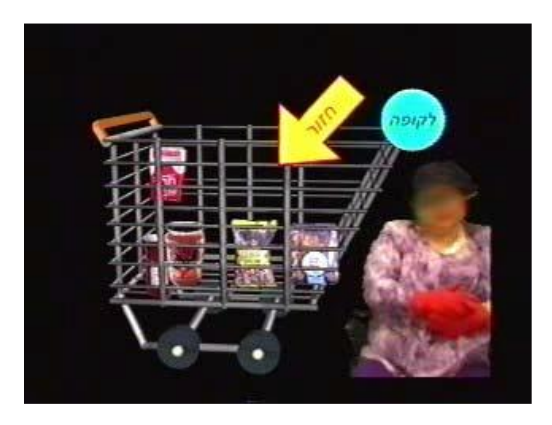

Obrázek 4*. Náhled ze systému Virtual Mall – nákupní košík.*

VMall přináší zajímavé a motivující úkoly, které povzbuzují aktivní pohyby, což je přínosné zejména pro trénink paretické horní končetiny. Pacienti trénují nejen rozsahy pohybů ale i sílu a také rovnováhu, jelikož při tréninku před obrazovkou většinou stojí. Trénink s pomocí VMall zlepšuje používání exekutivních funkcí v reálném nakupování. Využitelnost tohoto programu a adekvátnost jeho úkolů potvrzují i pozitivní odpovědi pacientů v subjektivních dotaznících podaných po provedeném tréninku (Rand *et al.*, 2005; 2007; Erez et al., 2013).

#### **Virtual interactive shopper**

Virtual interactive shopper (VIS) je součást systému *SeeMe systém*, což je tréninkový a diagnostický rehabilitační systém, který využívá virtuální realitu ke zlepšení motorických funkcí. Zaměřuje se zejména na motoriku horních končetin. Pacienti při tréninku s tímto systémem používají své tělo pro ovládání hry a jsou tak stimulováni používat svoji postiženou horní končetinu. Své pohyby vidí na obrazovce, což jim dává okamžitou zpětnou vazbu. Systém trénuje nejen rozsah pohybu, ale také koordinaci pohybu, rovnováhu, svalovou sílu, rychlost reakcí a paměť. Pacient může při tréninku stát či sedět. K používání SeeMe systému je zapotřebí mít k dispozici kromě tohoto programu externí displej, počítač a zařízení Kinect. To dokáže snímat pohyby pacienta, aniž by pacient držel či měl na sobě jakýkoli ovladač či zařízení. Cena systému je sdělována na vyžádání a liší se dle oblasti, odkud kupující systém objednává (SeeMe System, 2015).

SeeMe system obsahuje mnoho úkolů různých obtížností. Příkladem je úkol *Cleaner*, v kterém pacient ve virtuální realitě čistí okno. Terapeut v něm může adaptovat a stupňovat prostor požadovaného umývání nečistot dle aktuálních rozsahů pohybů pacienta aj.

Virtual Interactive Shopper je speciálním tréninkovým cvičením, které je na rozdíl od ostatních úkolů *SeeMe systému* přikupováno samostatně. V tomto úkolu pacient řeší reálné životní situace, které se běžně vyskytují při nakupování. Je měřena pacientova schopnost zapamatovat si nákupní seznam, vybrat vhodný druh obchodu v závislosti na tom, jaké věci má nakoupit a také hodnotí schopnost nalézt produkty na policích (SeeMe System, 2015). Náhled VIS ukazuje [Obrázek 5.](#page-30-0) Odkaz na videoukázku VIS a internetovou stránku o SeeMe systému je uveden v Příloze 2.

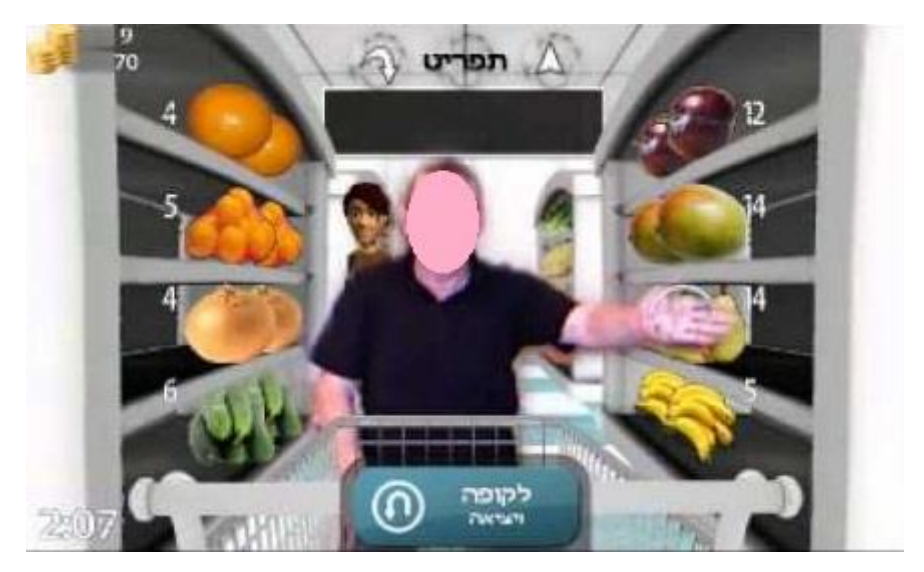

Obrázek 5. *Náhled programu Virtual Interactive Shopper. (zdroj: [http://i.ytimg.com/vi/9ATsTxNfBkc/hqdefault.jpg\)](http://i.ytimg.com/vi/9ATsTxNfBkc/hqdefault.jpg).*

<span id="page-30-0"></span>Nakupování ve VIS (virtuální prostředí) bylo porovnáváno s nakupováním v nemocniční samoobsluze (reálné prostředí) a nakupováním v uměle vytvořeném obchodu v nemocnici (fyzické simulované prostředí) (Hadad *et al.*, 2012). Z této studie vyplývá, že při nákupech 4 různých položek trvá virtuální nakupování ve VIS obecně déle než nákup v reálném prostředí i prostředí fyzickém simulovaném. Účastníci studie patřící do skupiny pacientů po CMP byly při nakupování ve VIS pomalejší než kontrolní skupina zdravých účastníků.

Studie poukázala na to, že nakupování ve VIS vyžaduje podobné dovednosti jako reálné nakupování a dále na výhody výstupních měření ve VIS. Díky nim lze vizualizovat místa, která byla v průběhu testování navštívena a tím tak hodnotit míru efektivity při hledání produktů. U pacientů po CMP byla strategie při hledání žádaných produktů méně efektivní než u zdravých účastníků studie. V reálné situaci by to znamenalo, že by při nakupování vynaložili i vyšší fyzické úsilí, jelikož by urazili výrazně větší vzdálenost. Dle dotazníků podaných pacientům po testování pomocí VIS dále lze říci, že pacienti hodnotí použití VIS pozitivně a má využití v rehabilitaci jako tréninkový nástroj, což se ostatně prokázalo i v dalších studiích, které využívaly virtuální prostředí k tréninku nakupování (Rand *et al.*, 2007; 2009a).

Virtual Mall i Virtual interactive Shopper jsou obchody velmi podobné. Jejich obecné výhody a nevýhody jsem sepsala do Tabulky 4.

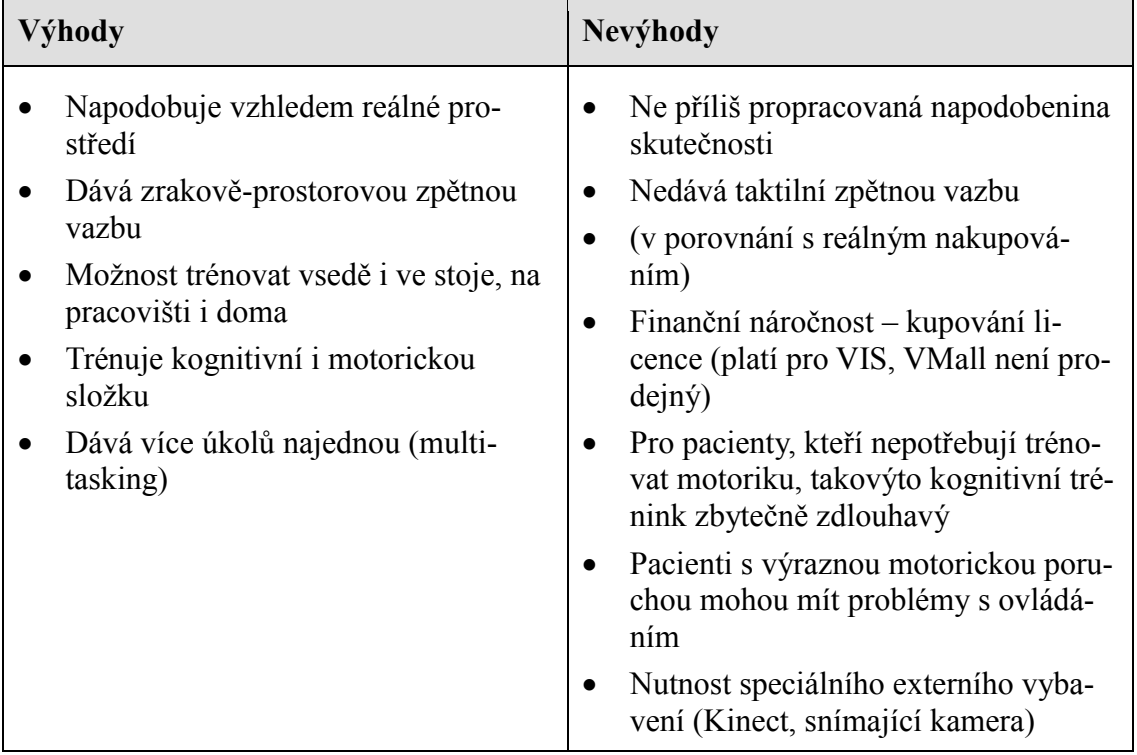

Tabulka 4. *Výhody a nevýhody virtuálních tréninkových obchodů VMall a VIS.*

# <span id="page-31-0"></span>**2.3 Postup řešení práce**

Postup řešení této bakalářské práce lze rozdělit na čtyři kroky:

**1) Návrh programu.** K tomuto kroku jsem musela předem vyhledat a nastudovat související literaturu a udělat si přehled o existujících programech. Dále bylo zapotřebí promyslet části nakupování, které budou v navrženém programu trénovány a také vymyslet grafickou podobu a fungování programu.

**2) Realizace programu.** Tvorby programu se technicky ujal Bc. Pavel Potoček. Pro tuto část jsem získala a dodala potřebné obrazové materiály, často probíhaly konzultace mezi mnou (v roli designera) a Pavlem (v pozici programátora), na základě nichž byl program postupně upravován a zdokonalován. Mým dalším úkolem bylo na základě programu vytvořit hodnotící dotazník pro pacienty.

**3) Otestování programu v praxi.** S každým vybraným pacientem jsem vedla individuální terapii, ve které jsem nejprve představila program, ukázala jeho fungování a následně si ho pacient vyzkoušel sám. Po vyzkoušení pacient ústně zodpověděl otázky z dotazníku pro zhodnocení programu. Tyto odpovědi jsem písemně zaznamenala.

**4)** V závěrečné částí jsem provedla **analýzu a zhodnocení odpovědí pacientů** a navrhla úpravu hlavních nedostatků a zlepšení programu do budoucna.

Tyto kroky jsou popsány v následujících podkapitolách.

## <span id="page-32-0"></span>**2.4 Návrh programu**

Na počátku navrhování programu jsem definovala základní požadavky, které jsem chtěla, aby program splňoval. Jednalo se o bezplatnost, možnost spuštění a ovládání na běžném počítači a dostupnost veřejnosti. Z těchto podmínek se po celou dobu navrhování a realizace vycházelo a byly vyřešeny tímto způsobem:

- **Bezplatnost**  program bez nutnosti kupování licence, vznik programu díky dobrovolné práci studenta ČVUT, využité prvky v programu na bezplatné bázi – tzn. zdarma dostupné obrázky atd.
- **Možnost spuštění a ovládání na běžném počítači** ovládání pomocí klasické myši či jejích alternativ (touchpad v případě notebooku, speciální myši atd.).
- **Dostupnost veřejnosti** program k dispozici přes internetovou stránku, tak zajištěna možnost aktualizací programu.

Dále bylo nutno vymyslet název programu. Pro jednoduché zapamatování a dohledávání na internetu jsem se rozhodla pro název *Trénink nakupování*.

Při návrhu programu jsem vycházela z analýzy reálného nakupování. Také jsem si vzala inspiraci a poučení z existujících programů, které byly popsány v teoretické části práce.

Jako základ jsem určila, že se na obrazovce objeví nákupní seznam, který si má pacient za úkol zapamatovat a následně podle paměti vybírá (= "nakupuje") obrázky výrobků. Pokud si pacient myslí, že nakoupil vše, ukončí nákup a zobrazí se jeho úspěšnost v provedeném úkolu.

Tímto konceptem se program velmi podobá modulu pro trénink nakupování v softwaru RehaCom. Graficky byl ale *Trénink nakupování* oproti RehaComu navržen jiným, z mého pohledu vhodnějším, způsobem. Zatímco v RehaComu pacient hledá potraviny v seznamu kategorií, v programu *Trénink nakupování* jsem se rozhodla kategorie potravin umístit do plánku obchodu. Mým cílem bylo vytvořit co nejrealističtější dojem obchodu, což znamená, že potraviny jsou v programu *Trénink nakupování* umístěny v poličkách. Naopak v RehaComu jsou potraviny na samostatných oddělených obrázcích, některé potraviny jsou na fotkách navíc rozbalené. To je sice dobrá pomůcka pro lepší rozpoznání, v reálném obchodě ale pacient rozbalený výrobek nenajde.

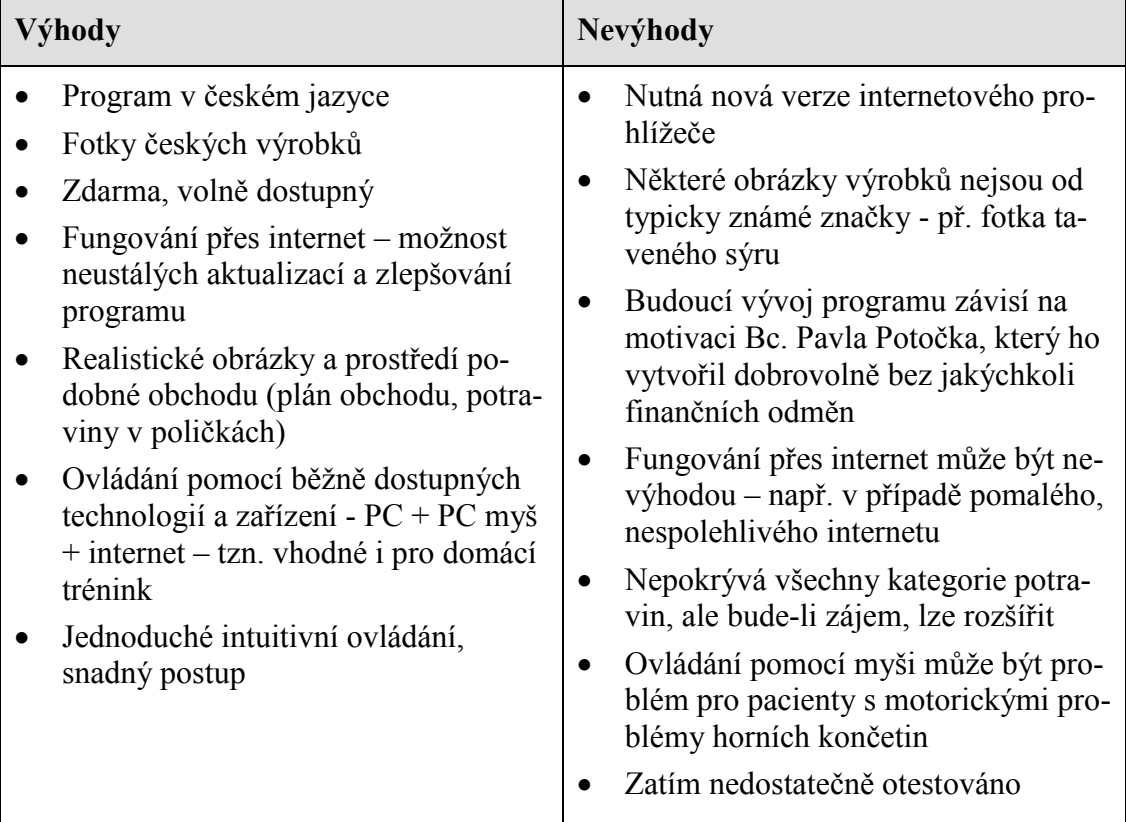

Tabulka 5. *Výhody a nevýhody programu Trénink nakupování.*

V porovnání s RehaComem program *Trénink nakupování* přináší několik zásadních výhod. Pro české uživatele jde zejména o použití češtiny a obrázků českých výrobků. Všechny shledané výhody, ale i nevýhody navrženého programu *Trénink nakupování* jsem shrnula do Tabulky 5.

Jelikož byl program na základě návrhu zrealizován, detailnější informace o návrhu prezentuji prostřednictvím popisu jednotlivých částí vytvořeného programu.

## <span id="page-33-0"></span>**2.5 Realizace programu**

Cely software naprogramoval Bc. Pavel Potoček (dále jen programátor). Ode mě k tomu potřeboval co nejpřesnější informace o mé představě programu. Své návrhy jsem mu sdělovala obvykle ústně, některé jsem doplňovala ručními náčrty či návrhy vytvořenými v programech Malování či GIMP (vzhled výsledkové listiny, uspořádání výrobků na poličkách apod.).

Pro technické upřesnění – *Trénink nakupování* využívá technologii HTML5 a je naprogramovaný v jazycích CoffeeScript a PHP. Obrázky a grafika jsou vytvořeny či upraveny v programech Inkscape a GIMP. Odkazy na domovské stránky těchto jazyků a programů jsou uvedeny v Příloze 2.

Kromě programování do realizace patřilo i pořízení a upravení obrázků, které byly pro program nezbytné. Programátor v počítači vytvořil plán obchodu a obrázky poliček v kategoriích. Já jsem ručně nakreslila a poté pomocí počítače zdokonalila obrázek na úvodní stránku. Nejzásadnějším úkolem pak bylo získání obrázků potravin, čehož jsem se zhostila já několika způsoby.

#### **Získání obrázků do programu**

Aby byly potraviny v programu co nejrealističtější, rozhodla jsem se použít fotografie skutečných českých potravin. Jelikož k fotografiím dostupným na internetu je často nutno zakoupit licenci, zbylo několik bezplatných možností jak obrázky získat.

Prvním způsobem bylo **pořízení vlastních fotografií potravin**. Takto jsem získala největší podíl obrázků v programu. S pomocí dvou velkých bílých papírů jsem vytvořila malý fotoateliér pro potraviny, které jsem postupně po jednom kusu vyfotila digitálním fotoaparátem. Většinu potravin jsem fotila z dvou úhlů – přímo zepředu a poté přibližně z 45° (mírně z výšky) – pro případ, že by se do poliček v programu perspektivně hodily více obrázky spíše z nadhledu. Fotografie bylo nutno dále upravit v počítači. Konkrétně šlo o oříznutí obrázků, zprůhlednění jejich pozadí a většinou i zjasnění barev. Tyto úpravy prováděl zpočátku výhradně programátor a poté, co mě tyto dovednosti naučil, upravovala jsem některé fotografie i já. Obrázky samostatných potravin dále pomocí kopírování aranžoval do poliček a získal tak efekt, že se v polici nachází mnoho kusů zboží.

Druhou možností pro vytvoření co nejrealističtějšího vzhledu poliček obchodu v programu bylo **nafocení polic s potravinami přímo v obchodě**. Po zhlédnutí několika blízkých supermarketů, vyšel nejvhodnější pro focení supermarket řetězce Albert na Karlově náměstí v Praze. Zde jsem oslovila vedoucí prodejny, seznámila ji se svými záměry a po získání informovaného souhlasu jsem zde pořídila obrázky polic do kategorií *Ovoce, Zelenina* a *Pečivo*. Tento způsob jsem zvolila pro tyto kategorie proto, že právě ovoce, zelenina a pečivo by se obtížně simulovaly počítačovými úpravami. Ve skutečnosti totiž bývají v policích obchodů neorganizovaně. Nakopírovaný obrázek jednoho kusu vyfocený z jednoho úhlu by působil nepřirozeně. U ostatních kategorií jsem tento způsob nezvolila z toho důvodu, že jsem měla v plánu mít v programu v policích pouze určité potraviny, které by v reálném obchodě nebyly umístěné vedle sebe, jak bych si přála.

Třetím zdrojem použitých obrázků byly **obrázky s bezplatnou licencí stažené z internetových stránek**. Tuto variantu jsem zvolila u obrázků, které jsem momentálně neměla k dispozici k vyfocení a také u ikon kategorií potravin. V programu bylo použito několik obrázků z *Wikimedia Commons*, dostupné ikony jsem nalezla na stránce *Flaticon*  (odkazy v Přiloze 2). Všechny tyto obrázky a ikony jsem použila v souladu s jejich licenčním ujednáním.

Mimo získání obrázků jsem se na realizaci programu podílela i při tvorbě podkladů pro nákupní seznam. Bylo totiž nutno vymyslet, jak budou formulovány jednotlivé položky na seznamu a jak bude řešen případ, když je úkolem nakoupit potravin více (př. "1 palička česneku" nebo pouze "palička česneku", "3 paličky česneku" nebo "3x palička česneku" apod.).

Po každé větší změně, kterou programátor provedl, jsem program osobně zkoušela a hodnotila. Díky tomu mě napadala zlepšení, z nichž některá byla do programu rovnou doplněna. Například jsem zjistila, že kvůli malé velikosti jsou některé potraviny hůře rozpoznatelné, proto byla u všech potravin doplněna funkce zobrazení zvětšeného náhledu potravin.

# <span id="page-35-0"></span>**2.6 Popis programu Trénink nakupování od spuštění po ukončení**

V této části představuji program v takové podobě, v jaké dle návrhu vznikl a v jaké byl testován s pacienty. Pro názornost je text doplněn náhledy obrázků z programu. Ovládání programu je popisováno pro případ standardního ovládání myši pravou horní končetinou s primárním klepnutím nastaveným na levé tlačítko myši.

Schéma propojení jednotlivých částí programu je znázorněno v Příloze 3.

#### **1.-Spuštění programu**

Program je momentálně dostupný na internetové stránce *[http://tkakcent.onet.cz/ebp/.](http://tkakcent.onet.cz/ebp/)* Tento nepříliš výstižný název stránky byl zvolen proto, že programátor měl již na této stránce jeden projekt, který dříve vytvořil. Bude-li o program v budoucnu zájem, může být přesunut na jinou nově vytvořenou stránku.

 Po spuštění programu se zobrazí úvodní stránka s obrázkem a názvem programu [\(Obrázek 6\)](#page-36-0). Narůstající procenta v levém horním rohu obrazovky signalizují míru načtení programu. Jelikož *Trénink nakupování* obsahuje mnoho obrázků, načítání může
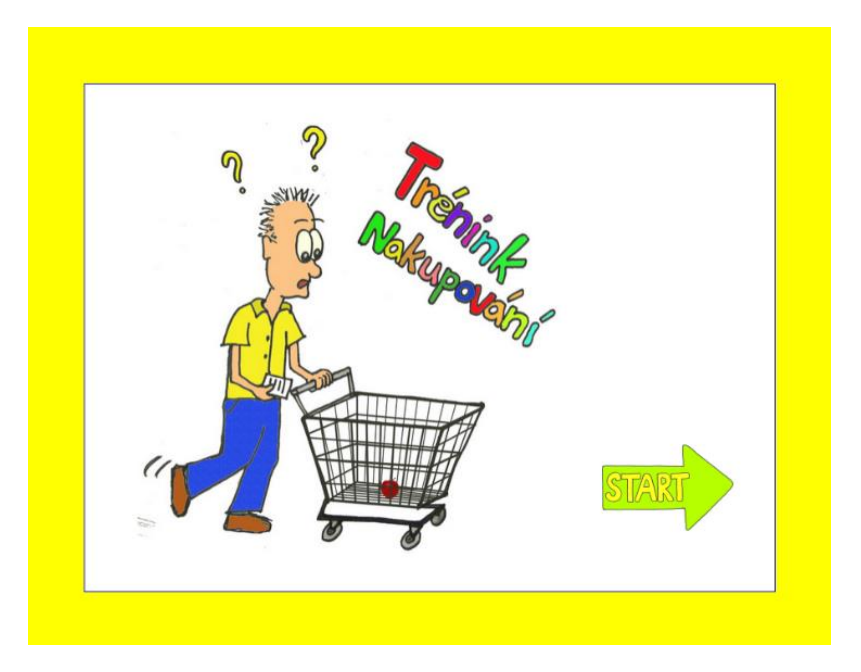

Obrázek 6. *Trénink nakupování – úvodní stránka.*

chvilku trvat (v závislosti na rychlosti internetu a počítače). Proto doporučuji terapeutům spustit program před terapií, či volnou chvilku při načítání využít ke zjištění subjektivních pocitů a změn stavu pacienta apod. V pravé části obrazovky dole se nachází šipka s nápisem S*tart*, po jejím stisknutí dochází k přesunu na registrační stránku.

#### **2.-Přihlašovací stránka**

Na přihlašovací stránce má uživatel možnost buď založit nový profil či se přihlásit na profil již vytvořený. Nový profil vytvoří zadáním jména a potvrzením. Do vytvořeného profilu se pacient dostane stisknutím tlačítka *přihlásit,* které se nachází v řádku daného profilu. Každý existující profil lze zrušit tlačítkem *odstranit*.

Tento způsob registrace byl vytvořen kvůli prvotnímu testování programu s pacienty a uložení jejich výsledků z několika tréninků. Pokud bude program volně dostupný na internetu mnoha uživatelům, bude zapotřebí registrační stránku změnit a vytvořit přihlašování pomocí hesla.

#### **3.-Profil**

Po přihlášení se zobrazí tabulka s historií výsledků z předchozích tréninků shora dolů od nejstarších po nejaktuálnější. Pod tabulkou je buňka pro nastavení obtížnosti, do které lze zapsat celá čísla od nuly do 9. Hodnota čísla určuje počet různých položek v seznamu. Číslo devět je aktuální maximum z kapacitních důvodů, jelikož více položek se na navržený seznam nevejde. Při prvním tréninku program automaticky navrhuje

obtížnost 5. Při opakovaných trénincích je předvyplněná vždy taková obtížnost, jaká byla použita naposledy.

Stiskem tlačítka *Start tréninku* pacient zahajuje trénink nakupování.

#### **4. Trénink nakupování**

Tato sekce je vlastní tréninkovou částí programu. Jelikož je nejobsáhlejší, pro přehlednost ji dělím na jednotlivé kroky.

#### **A) Nákupní seznam**

Jako první věc se na obrazovce objeví obrázek nákupního seznamu [\(Obrázek](#page-37-0) *7*, vlevo). Úkolem pacienta je si seznam co nejlépe zapamatovat. Klikne-li myší (lze jakýmkoli tlačítkem), seznam se zmenší do ikony listu papíru nacházející se v pravém dolním rohu obrazovky. Zde je seznam ukryt po celou dobu nakupování. Zapomene-li pacient, co má koupit, může seznam kdykoli kliknutím na ikonu opět zobrazit (jako při reálném nakupování, kdy může kontrolovat lístek se seznamem nákupu dle potřeby).

#### **B) Plán obchodu s kategoriemi**

Po zmizení nákupního seznamu se uvolní pohled na plán obchodu [\(Obrázek 7,](#page-37-0) vpravo). Jde o zjednodušený půdorys supermarketu. Jako inspirace pro takovéto členění obchodu posloužil Penny Market v Dobrušce. Na plánu jsou umístěny 4 kategorie potravin a pokladna. Jedná se o kategorie: Zelenina, Chladicí boxy, Suché potraviny a Pečivo. Kategorie Zelenina je označena názornou ikonou mrkve. Pokud pacient nasměruje kurzor na tuto ikonu, objeví se pod ní též slovní popis kategorie. U dalších kategorií je slovní popis viditelný neustále. Kategorie Suché potraviny není doplněna ikonou, jelikož v této kategorii jsou velmi různorodé výrobky, které nemají názorného

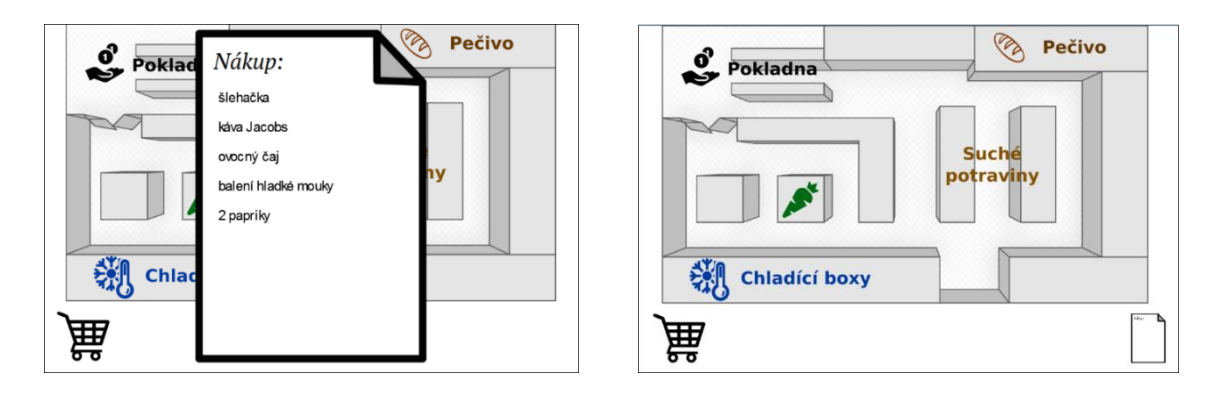

<span id="page-37-0"></span>Obrázek 7. *Trénink nakupování – nákupní seznam (vlevo) a plán obchodu (vpravo).*

zástupce pro ikonu. Do kategorie suché potraviny spadají potraviny jako: mouka, cukr, těstoviny, rýže, kokos, káva, čaje, kakao apod.

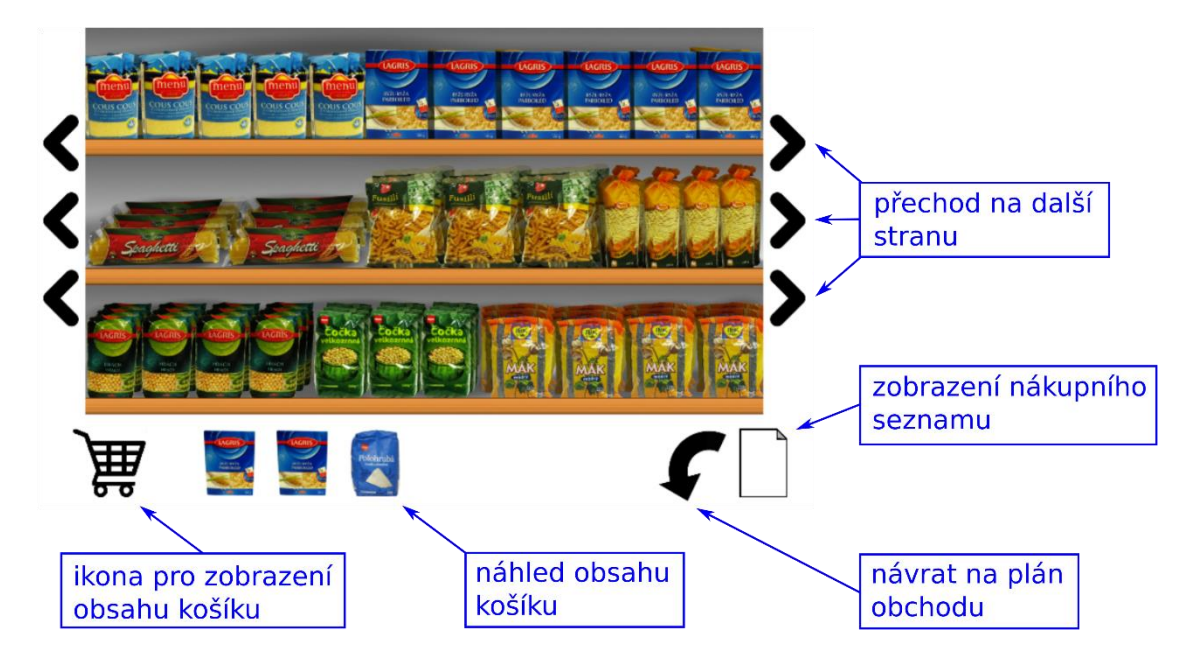

<span id="page-38-1"></span>Obrázek 8. *Trénink nakupování – Popis ovládání a význam ikon*

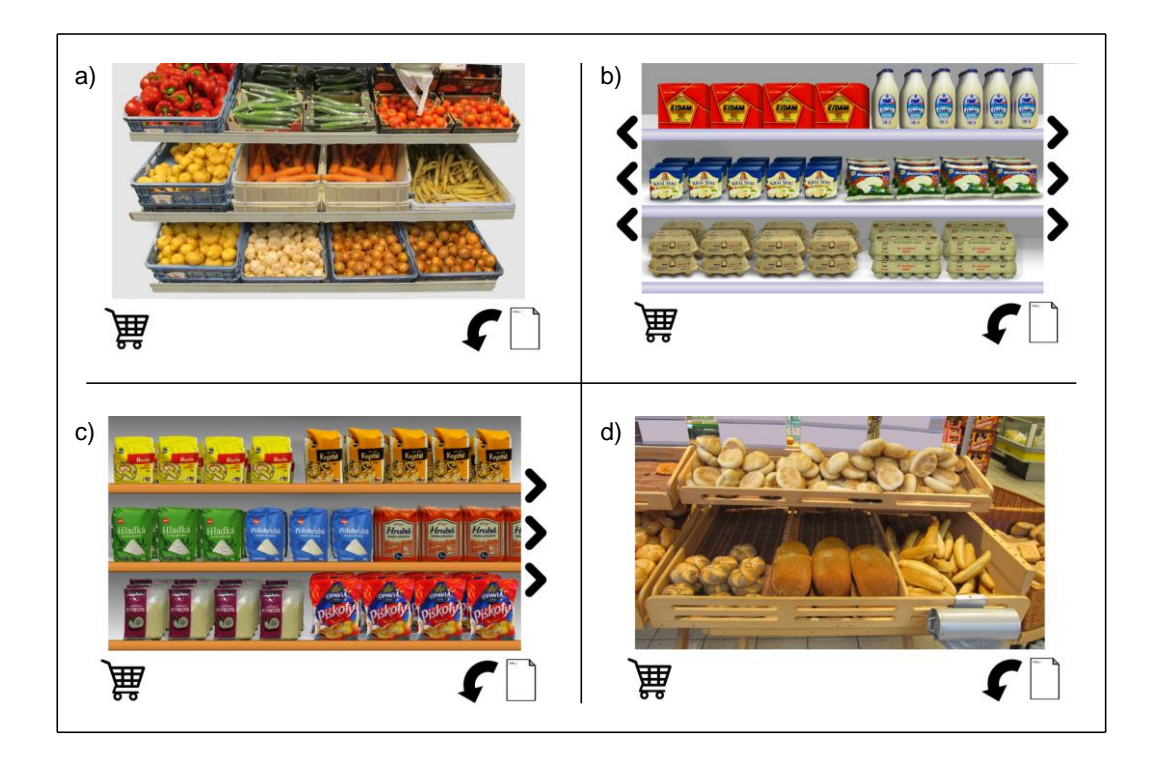

<span id="page-38-0"></span>Obrázek 9. *Trénink nakupování – náhledy jednotlivých kategorií; a) Zelenina, b) Chladicí boxy, c) Suché potraviny, d) Pečivo.*

#### **C) Kategorie – poličky s potravinami**

Kliknutím na kategorii se pacient dostává do konkrétní sekce obchodu. Jednotlivé sekce byly graficky navržené a zpracované tak, aby vypadaly jako police s potravinami z obchodu [\(Obrázek 9\)](#page-38-0). Ve všech kategoriích kromě kategorie *Pečivo* jsou 3 police s výrobky. V kategorii *Pečivo* se nachází 2 police. Celkem lze v programu nakupovat 55 druhů potravin.

Všechny kategorie fungují na stejném principu. Popis ovládání a význam ikon v kategoriích znázorňuje [Obrázek 8.](#page-38-1)

Pacient "nakupuje" potraviny pomocí kliknutí levým tlačítkem myši na potravinu. Dostává při tom vizuální zpětnou vazbu, jelikož vybraná položka přeletí do ikony nákupního vozíku/košíku<sup>1</sup>. Stejným způsobem může "nakoupit" i více kusů za sebou. Nakoupené potraviny lze zkontrolovat kliknutím levým tlačítkem myši na ikonu vozíku. Tímto úkonem se v prázdném bílém pásu pod poličkami rozvinou potraviny v takovém pořadí, v jakém byly nakoupené. Chybně nakoupené položky je možno odstranit kliknutím levým tlačítkem myši na potravinu.

Další funkcí programu je možnost zobrazení zvětšeného náhledu potravin. Ten uživatel získá u každé potraviny stiskem pravého tlačítka myši. Zvětšený náhled obrázku slouží v případech, kdy si pacient není jistý, o jakou potravinu se jedná.

#### **5.-Ukončení tréninku, vyhodnocení úspěšnosti, výstupní data programu**

Pro dokončení nakupování stiskne pacient nápis *Pokladna* na plánu obchodu. Dojde k zobrazení výsledkové stránky [\(Obrázek 10\)](#page-40-0), která prezentuje, co bylo cílem nakoupit, co bylo nakoupeno správně a co naopak chybně – tzn., co bylo nakoupeno navíc a co chybí.

Dalšími zaznamenanými daty je pak celkový čas tréninku v sekundách, počet přesunů mezi kategoriemi, počet zobrazení náhledů výrobků, počet zobrazení nákupního seznamu a košíku. Tato číselná data jsou též uložena v profilu v tabulce s historií výsledků.

Chce-li pacient zahájit nový trénink, prohlédnout si předchozí výsledky či se odhlásit z profilu, stiskne tlačítko *Zpět*, kterým se dostane zpět na stránku svého profilu.

l

<sup>&</sup>lt;sup>1</sup> Ikona v programu znázorňuje nákupní vozík, ale vzhledem k ustálenému spojení "nákupní košík" například v internetových obchodech používám v práci i slovo košík.

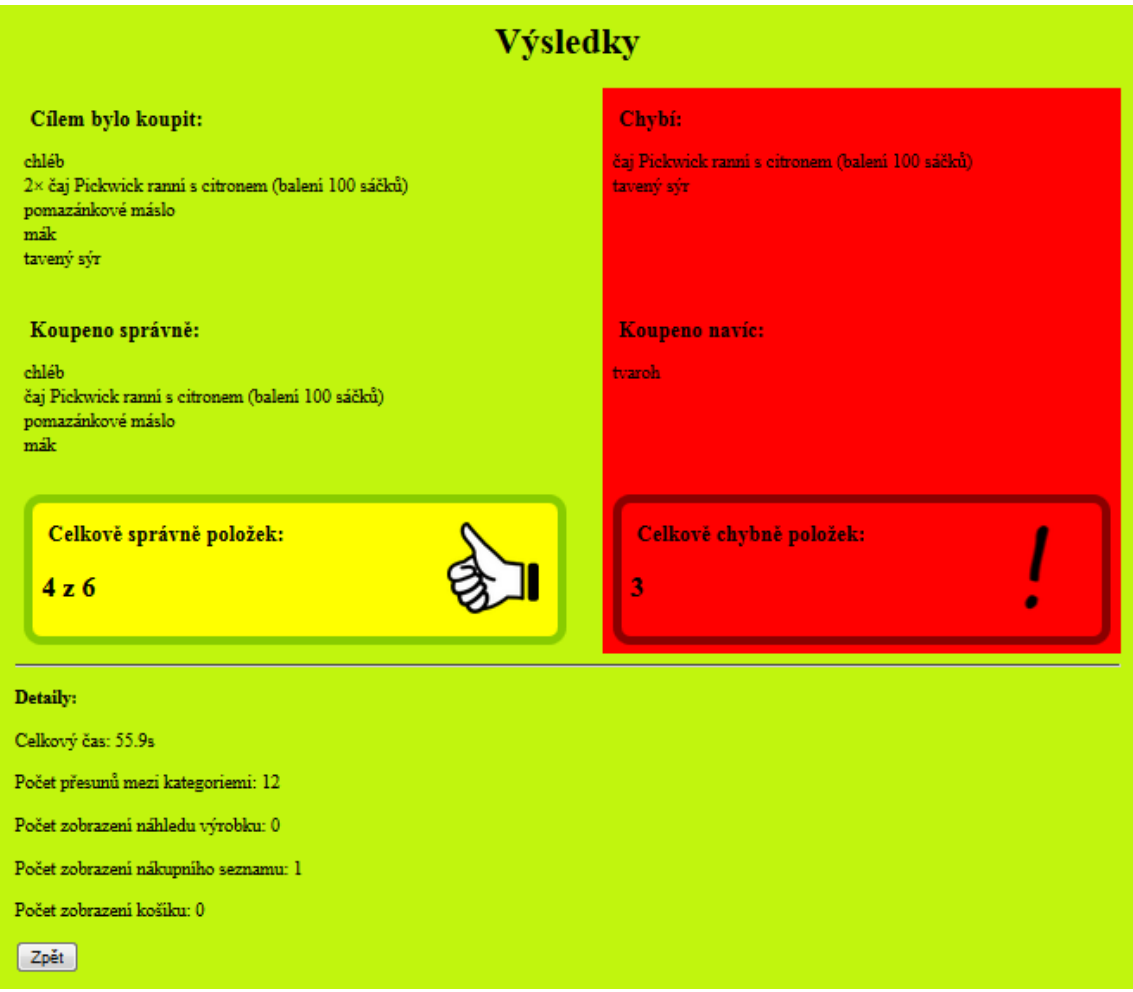

<span id="page-40-0"></span>Obrázek 10. *Trénink nakupování - výsledková strana.*

#### **Význam výstupních dat pro terapeuta**

Na základě výstupních dat z tréninku může terapeut hodnotit vývoj pacientových výsledků v průběhu času, dále může i částečně posuzovat osobnost pacienta a jeho schopnosti. Pro příklad lze posoudit, zda je pacient spíše ukvapený a nakupuje s chybami, či raději mnohokrát kontroluje nákupní seznam, aby si byl jist, že nakoupí položky správně. Po více trénincích za sebou je možno vidět, zda pacient svůj trénink zrychlil či naopak zřejmě ztrácel pozornost, motivaci nebo byl více unavený a tak byl celkový čas tréninku delší.

Vysoký počet zobrazení nákupního seznamu signalizuje problémy s pamětí. Je přirozené, že s narůstajícím počtem položek v nákupním seznamu roste i počet jeho zobrazení. Vysoký počet zobrazení náhledů výrobků může být znakem zhoršeného zraku, či problému s rozpoznáváním potravin. Pokud má pacient vysoké číslo v sekci *Počet přesunů mezi kategoriemi*, může to znamenat, že nakupuje bez systému v kategoriích, což je pro reálné nakupování energicky i časově více náročné a bylo by tedy vhodné se zaměřit na nácvik kategorizace potravin. Důležité je vědět, zda pacient nevyužívá nějakou vnitřní kompenzační strategií pro zapamatování seznamu, jako je tvorba příběhu či pamatování pomocí asociací. V takovém případě může být vysoké číslo u přesunu v kategoriích přirozené.

# **3 Praktická část**

## **3.1 Cíl bakalářské práce**

Cílem této práce bylo navrhnout a ideálně i vytvořit, prakticky vyzkoušet a zhodnotit počítačový program pro trénink nakupování a kognitivních funkcí, které jsou při této činnosti potřebné.

Tento program by měl být využitelný v ergoterapii a to konkrétně v terapiích kognitivních funkcí u pacientů po poškození mozku. Jeho záměrem je pomoci pacientům v rehabilitaci a ergoterapeutům posloužit v práci jako hodnotící a tréninkový nástroj pro instrumentální denní činnost – nakupování.

## **3.2 Výzkumná otázka**

Výzkumná otázka této práce zní:

*"Je navržený program využitelný v ergoterapii?"*

### **3.3 Metodologie**

Pro tuto práci jsem zvolila smíšený výzkum. Tento typ výzkumu kombinuje kvalitativní i kvantitativní metody v rámci jedné výzkumné studie, čímž mohou být využity výhody obou těchto metod, které se vzájemně doplňují (Hendl, 2008).

To, jakým způsobem byly v práci využity prvky obou typů výzkumů, ukazuji v Tabulce 6. Informace o rozdílech mezi kvalitativním kvantitativním výzkumem použité v tabulce byly čerpány a upraveny z prací Hendla (2008) a Dismana (2011).

Pro jednorázové ohodnocení programu by se ideálním mohl zdát kvantitativní výzkum. V něm by byly získány názory velkého množství respondentů, jejichž výhodou by bylo možné zobecnění výsledků na populaci (Disman, 2011).

Ryze kvantitativní výzkum jsem zamítla. Bylo totiž zapotřebí pacienty s nově vytvořeným programem nejprve seznámit, což jsem v současnosti mohla nejlépe udělat sama (protože nikdo jiný program zatím nezná). To by bylo u velkého množství pacientů moc časově náročné.

Místo toho jsem se rozhodla otestovat program s nižším počtem pacientů a detailněji, což je typický znak kvalitativního výzkumu (Hendl, 2008). Toto testování jsem

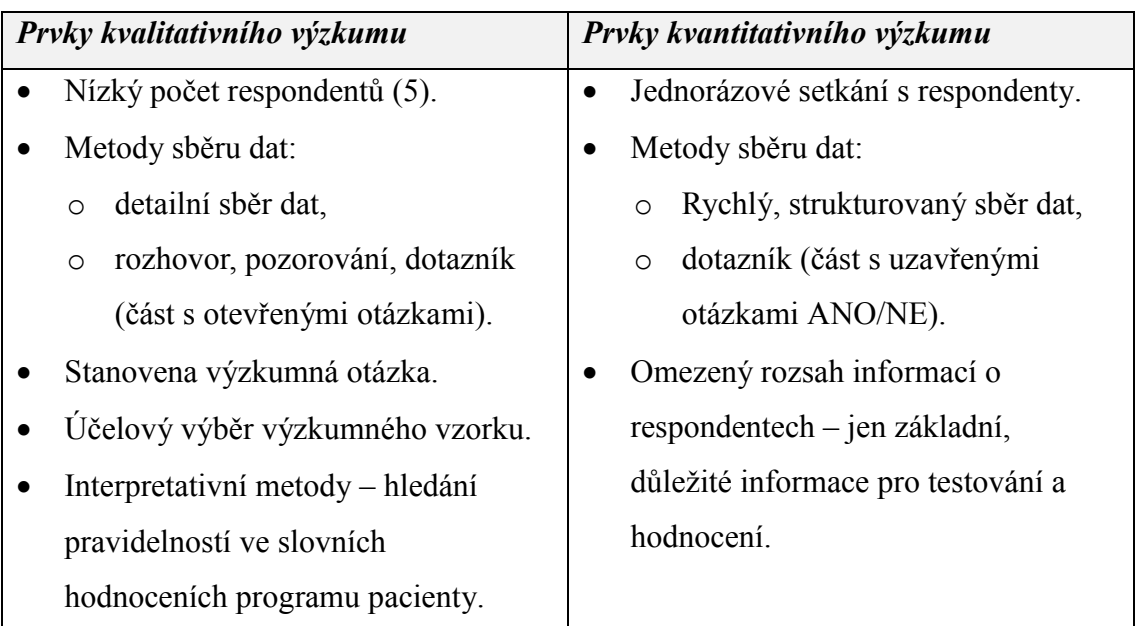

Tabulka 6. *Prvky kvalitativního a kvantitativního výzkumu využité v práci.*

osobně vedla, což mi umožnilo podrobně posoudit individuální potřeby a subjektivní názory jednotlivých pacientů.

## **3.4 Metody sběru dat**

Hlavní použitými metodami sběru dat této práce jsou dotazník, pozorování a rozhovor.

Tyto metody jsem uplatnila v terapiích s pacienty. Z rozhovoru jsem získala základní informace o pacientech (typ poškození mozku, kognitivní problémy, samostatnost při nakupování aj.). Informace o datu poškození mozku jsem si pro jistotu ověřila u ergoterapeutky, jelikož se ukázalo, že si ho někteří pacienti pamatují špatně. Rozhovor probíhal i v průběhu zkoušení programu, kdy pacienti přirozeně sdělovali své dojmy, problémy, dotazovali se v případě, že nevěděli jak postupovat apod.

Při pozorování jsem se zaměřila na schopnost pacientů ovládat program, motivaci pacientů, zaujetí programem a problematické oblasti v programu.

Po vyzkoušení programu jsem v roli tazatelky s pacienty vyplnila dotazník pro zhodnocení v oblastech: přehlednost, zábavnost, obtížnost, ovládání programu, pocit kontroly nad programem, realističnost úkolů a realističnost prostředí obchodu a přínos programu pro rehabilitaci. Při volbě těchto oblastí mi jako inspirace sloužil dotazník *Short*  *Feedback Questionnaire for children* (*SFQ-Child*), o kterém jsem nalezla informace ve studii Kirshnera et al. (2011).

Vytvořený dotazník je ukázkou kombinace výzkumných přístupů. Obsahuje totiž jak otevřené otázky, které jsou typické pro výzkum kvalitativní, tak uzavřené otázky, které jsou znakem kvantitativního výzkumu (Hendl, 2008). U uzavřených otázek byla v dotazníku aplikována technika nucené volby, kterou popisuje Disman (2011). Jelikož tendencí mnoha respondentů je volit v uzavřených otázkách střední, neutrální kategorii, při této technice neutrální kategorie zcela chybí a pacient je nucen se rozhodnout pro stupeň souhlasu či nesouhlasu. Cílem bylo zároveň podat co nejjednodušší dotazník, aby mu bezpečně porozuměli i pacienti s kognitivními deficity. Proto mohli pacienti u většiny otázek volit pouze z dvou možností odpovědí (ANO nebo NE). Použitý dotazník uvádím k nahlédnutí v Příloze 8.

## **3.5 Výzkumný soubor**

Zvolila jsem účelový výběr výzkumného vzorku. Tento výběr volí výzkumník podle svých potřeb výzkumu. Jeho nevýhodou je nemožnost široké generalizace závěrů (Olecká a Ivanová, 2010).

Vzhledem k zaměření navrhovaného programu byli osloveni pacienti Kliniky rehabilitačního lékařství 1. LF a VFN v Praze a pacienti centra ERGO Aktiv, o. p. s.

Předem jsem definovala typ pacientů, pro které by program mohl být prospěšný a kteří by zároveň dokázali program bez problémů vyzkoušet a ohodnotit. Na základě toho jsem sepsala následující **kritéria výběru pacientů**:

- Stav po poškození mozku.
- Zaznamenané kognitivní deficity vážné tak, aby bylo možno provést rozhovor/dotazník pro zhodnocení vyzkoušeného programu – tzn. ne pacienti s výraznou fatickou poruchou.
- Motoricky schopni, aby dokázali ovládat počítač pomocí myši.
- Smyslově schopni (zrak, hmat), aby dokázali ovládat běžný počítač.
- Pacienti, pro které může být program prospěšný tzn., mají určité kognitivní problémy při nakupování, mají zájem trénovat kognitivní funkce pomocí počítače apod.
- Na věku ani pohlaví nezáleží.

Tato kritéria jsem poskytla ergoterapeutkám na zmíněných pracovištích. Následně mi vytipovaly a pozvaly šest aktuálně ambulantně docházejících pacientů po prodělané CMP, kteří splňovali tyto požadavky. Jedna vybraná pacientka se na terapii nakonec nemohla dostavit, tudíž výsledný počet testovaných pacientů byl pět.

## **3.6 Testování programu**

Testování a hodnocení programu se zúčastnilo pět pacientů. S pacientem na Klinice rehabilitačního lékařství 1. LF a VFN v Praze setkání trvalo pouze jednu hodinu, jelikož se uskutečnilo dle harmonogramu denního stacionáře v rámci jedné ergoterapie. V centru ERGO Aktiv o. s. p. jsem mohla délku terapie sama předem navrhnout a tak byla stanovena na hodinu a půl.

Každý z účastníků byl nejprve seznámen se záměrem bakalářské práce a poté se samotným programem formou ukázkového tréninku (v obtížnosti 3), při kterém jsem předvedla fungování a ovládání programu. Následně si každý samostatně vyzkoušel program za mé přítomnosti. Pokud pacient ani po ukázce nevěděl, jak postupovat, mohl se kdykoliv zeptat a já mu poradila, jak postupovat.

Přesný počet tréninků nebyl předem stanoven. Každý si program zkusil podle svého zájmu a tempa. Pro jednotnost a porovnání výsledků jsem pouze určila, aby každý pacient alespoň jednou vyzkoušel obtížnost 3, 5 a 7. U těžších obtížností jsem s pacienty vyzkoušela aplikovat některé kognitivní kompenzační strategie pro snazší zapamatování položek (rozřazení položek seznamu dle kategorií či zapamatování položek dle vymyšleného příběhu). Konkrétní výsledky tréninků jednotlivých pacientů prezentuji v tabulkách v Příloze 7.

## **3.7 Informace o pacientech**

Základní informace o pacientech jsem pro přehlednost shrnula do Tabulky 7. Detailnější popis pacientů včetně poznatků z pozorování z terapií uvádím v Příloze 6.

| Pacient<br>Kategorie                   | Pacient 1                        | Pacient 2                                             | Pacient 3                                                              | Pacient 4                                                                 | Pacient 5                                                  |  |
|----------------------------------------|----------------------------------|-------------------------------------------------------|------------------------------------------------------------------------|---------------------------------------------------------------------------|------------------------------------------------------------|--|
| Pohlaví                                | muž                              | žena                                                  | muž                                                                    | muž                                                                       | muž                                                        |  |
| <b>Věk</b>                             | 56                               | 61                                                    | 50                                                                     | 42                                                                        | 41                                                         |  |
| Typ poškození<br>mozku                 | isch.CMP                         | isch.CMP                                              | isch.CMP                                                               | hemor.CMP                                                                 | isch.CMP                                                   |  |
| Měsíc a rok<br>příhody                 | 3/2015                           | 5/2014                                                | 2/2014                                                                 | 11/2013                                                                   | 12/2013                                                    |  |
| Převládající<br>kognitivní<br>problémy | paměť,<br>zpomalené<br>myšlení   | paměť,<br>zhoršená<br>orientace<br>místem             | paměť,<br>pojmenová-<br>vání<br>potravin                               | paměť,<br>(percepční<br>problém -<br>prostorová<br>orientace)             | fatická<br>porucha -<br>problém:<br>psaní a<br>vyslovování |  |
| Soběstačnost<br>v nakupování           | nakupuje<br>manželka             | v dopro-<br>vodu syna                                 | samostatně,<br>větší nákup<br>1x za týden                              | samostatně<br>se sezna-<br>mem, jinak<br>v dopro-<br>vodu                 | samostatně                                                 |  |
| Problémy při<br>nakupování             | po příhodě<br>ještě<br>nezkoušel | nejistota<br>kvůli<br>zhoršené<br>orientaci<br>místem | pojmenová-<br>vání<br>potravin;<br>nakupuje<br>věci, co<br>nepotřebuje | paměť,<br>prostorová<br>orientace;<br>nakupuje<br>věci, co<br>nepotřebuje | nemá                                                       |  |

Tabulka 7. *Základní informace o pacientech.*

*Vysvětlivky: CMP = cévní mozková příhoda, isch. = ischemická, hemor. = hemoragická*

## **3.8 Vyhodnocení odpovědí dotazníků**

V dotazníku byly zjišťovány subjektivní názory pacientů na vyzkoušený program. Jelikož se jednalo o pilotní testování a hodnocení programu, hlavním záměrem dotazníku bylo zjistit, v jakých oblastech jsou dojmy z programu pozitivní a v jakých negativní. Odpovědi na dotazník jsem shrnula do Tabulky 8. Pozitivní, souhlasné odpovědi jsou značeny zelenou výplní, negativní odpovědi a shledané nedostatky červenou výplní.

Z tabulky je zřetelné, že při hodnocení programu u všech pacientů výrazně převládaly pozitivní odpovědi.

Negativních bylo zaznamenáno pouze pět. V případě Pacienta 1 se jednalo o problém s ovládáním myši, kdy musel z důvodu pravostranné hemiparézy ovládat myš

| Pořadí<br>ot.    | Téma otázky z dotazníku                      | Pacient<br>1          | Pacient<br>$\mathbf 2$ | Pacient<br>3           | Pacient<br>4    | Pacient<br>5           |
|------------------|----------------------------------------------|-----------------------|------------------------|------------------------|-----------------|------------------------|
| 1.               | Přehlednost programu                         | <b>ANO</b>            | <b>ANO</b>             | <b>ANO</b>             | <b>ANO</b>      | <b>ANO</b>             |
| 2.               | Srozumitelnost kroků                         | <b>ANO</b>            | <b>ANO</b>             | <b>ANO</b>             | <b>ANO</b>      | <b>ANO</b>             |
| 3.               | Názornost obrázků                            | <b>ANO</b>            | <b>ANO</b>             | <b>NE</b>              | <b>ANO</b>      | <b>ANO</b>             |
| $\overline{4}$ . | Zábavnost                                    | <b>ANO</b>            | <b>ANO</b>             | <b>ANO</b>             | <b>ANO</b>      | <b>ANO</b>             |
| 5.               | Schopnost motivovat<br>k lepším výsledkům    | <b>ANO</b>            | <b>ANO</b>             | <b>ANO</b>             | <b>ANO</b>      | <b>ANO</b>             |
| 6.               | Stupeň obtížnosti                            | přiměřená             | přiměřená              | <b>Příliš</b><br>těžká | přiměřená       | přiměřená              |
| 7.               | Pocit kontroly nad pro-<br>gramem            | <b>ANO</b>            | NE                     | <b>ANO</b>             | <b>ANO</b>      | <b>ANO</b>             |
| 8.               | Ovládání myší                                | S mírnými<br>problémy | Bez<br>problémů        | Bez<br>problémů        | Bez<br>problémů | Bez.<br>problémů       |
| 9.               | Spokojenost s výkonem                        | <b>ANO</b>            | <b>ANO</b>             | <b>ANO</b>             | <b>ANO</b>      | <b>NE</b>              |
| 10.              | Realističnost úkolů                          | <b>ANO</b>            | <b>ANO</b>             | <b>ANO</b>             | <b>ANO</b>      | <b>ANO</b>             |
| 11.              | Realističnost prostředí<br>v programu        | <b>ANO</b>            | <b>ANO</b>             | <b>ANO</b>             | <b>ANO</b>      | <b>ANO</b>             |
| 12.              | Přínos pro trénink naku-<br>pování           | <b>ANO</b>            | <b>ANO</b>             | <b>ANO</b>             | <b>ANO</b>      | <b>ANO</b>             |
| 13.              | Přínos pro trénink ko-<br>gnitivních funkcí  | <b>ANO</b>            | <b>ANO</b>             | <b>ANO</b>             | <b>ANO</b>      | <b>ANO</b>             |
| 14.              | Chtěl/a by používat pro-<br>gram v terapiích | <b>ANO</b>            | <b>ANO</b>             | <b>ANO</b>             | <b>ANO</b>      | ANO,<br>ale<br>doma ne |

*Tabulka 8. Odpovědi dotazníku – hodnocení programu Trénink nakupování*

levou horní končetinou, což nikdy dříve nezkoušel. Pacientka 2 udávala nejistotu při samostatném ovládání programu. Sama popisovala, že pro získání potřebného pocitu kontroly nad programem by potřebovala více takovýchto tréninků. Pacient 3 odpověděl negativně v otázce týkající se názornosti obrázků. Některé potraviny ze seznamu příliš nenakupuje, nebyl mu tedy jasný jejich vzhled. Tento problém, ale dobře řešil využíváním funkce zvětšeného náhledu obrázků potravin. Pacient 3 zároveň ohodnotil obtížnost tréninku jako "zatím příliš těžká". Pacient 4 neměl v dotazníku žádnou negativní odpověď. Pacient 5 nebyl spokojený se svým výkonem v programu. Z objektivních dat byl ale jeho výkon na dobré úrovni – při tréninku téměř nevyužil opakované zobrazení nákupního seznamu (pouze dvě zobrazení v celkem 5 trénincích) a s výjimkou prvního pokusu dosáhl pokaždé bezchybných výsledků.

Kromě uzavřených otázek byly v dotazníku zahrnuty doplňující otevřené otázky. V nich se mohli pacienti blíže vyjádřit k programu. V těchto odpovědích se shodovali, že je program bavil, protože je nutil přemýšlet, učit se nové věci a trénovat paměť. Oceňovali také realistické obrázky potravin a možnost zobrazení zvětšeného náhledu potravin.

Pacientka 2 navíc ocenila, že v programu jsou obsaženy základní potraviny. Dále se jí líbilo roztřídění potravin do kategorií.

Detailněji pak hodnotil program jen Pacient 4. Ten popsal program jako uživatelsky přívětivý (doslovně použil anglické "user friendly") a hodící se pro každého. Navrhoval také konkrétní vylepšení programu. Z menších úprav se jednalo o křížky u obrázků pro zavření zvětšeného náhledu potravin, dále změnu vzhledu tlačítka pro návrat z kategorie na plán obchodu (navrhoval tlačítko se slovním popisem "zpět na plán obchodu" nebo podobně). Z více náročných změn navrhoval Pacient 5 propojit program *Trénink nakupování* s reálným internetovým obchodem a dále vytvořit možnost přepínání mezi dvěma režimy – vizualizovaným obchodem s obrázky potravin (jako je nyní) a textovým seznamem, kde by uživatel vybíral potraviny ze seznamu názvů potravin (dle Pacienta 4 tímto způsobem fungují některé internetové obchody).

V průběhu testování programu a následně v odpovědích dotazníků vyvstalo několik nedostatků, které byly potvrzeny u více pacientů. Jednalo se především o některé použité obrázky v programu. Jedním z předem předpokládaných problémů byl obrázek taveného sýru. Ten byl do programu zahrnut přesto, že značka vyfoceného sýru není příliš známá a obrázek byl v poměru s okolními potravinami větší, než ve skutečnosti je. Tento sýr byl v programu využit úmyslně pro ztížení úkolu. Ukázalo se, že pacienti tavený sýr v programu hůře rozpoznávali a museli zobrazovat jeho zvětšený náhled, nereálnou velikost výrobku ale nikdo nekomentoval. Další problém představovaly dva druhy kávy (Tchibo a Jacobs). Tyto kávy pacienti v nákupech zaměňovali. Příčinou bylo zřejmě hlavně to, že pacienti při zapamatování nákupního seznamu nekladli důraz na zapamatování si konkrétního druhu kávy. Dvěma pacientům se mezi výrobky obtížně hledalo máslo, jehož obrázek je ale názorný. Pacient 5 měl potíže s naleznutím nápoje Caro, protože ho nikdy nekupoval.

## **3.9 Návrhy na rozšíření a zdokonalení programu do budoucna**

V této části popisuji úpravy, které by testovanou verzi programu *Trénink nakupování* mohly vylepšit. Některé nápady byly již součástí mého návrhu, ale nepodařilo se je z časových důvodů provést, jiné vznikly až na základě zaznamenaných nedostatků v průběhu testování s pacienty.

Program *Trénink nakupování* může být zdokonalen v různých ohledech. V první řadě může být **rozšířen z hlediska počtu kategorií a výrobků**. V původním návrhu jsem měla k současným kategoriím přidané ještě kategorie *Masné výrobky, Nápoje, Sladké a slané nezdravosti, Konzervy* a *Ovoce*. K těmto kategoriím mám již i vyfocené některé výrobky. Vzhledem k časové náročnosti upravování jednotlivých obrázků ale nebyly do testovací verze zahrnuty. První čtyři zmiňované kategorie jsem odložila na později i z toho důvodu, že výrobky, které jsem z těchto kategorií nafotila, patří mezi nezdravé potraviny (párky, alkohol, kofola, sušenky apod.) a nechtěla jsem tak propagovat nezdravý životní styl. Kategorie *Ovoce* je k realizaci nejblíže. Fotky jednotlivých kusů ovoce jsou připraveny, zbývá upravit hlavní obrázek kategorie, zahrnout ovoce do nákupního seznamu atd.

Na základě problémů zaznamenaných v průběhu testování programu navrhuji několik technických zdokonalení programu. Prvním je vytvořit **přizpůsobitelnou velikost nákupního seznamu a obsahu košíku**. V testované verzi totiž mohla nastat situace, kdy při nakoupení velkého množství potravin došlo k převýšení kapacity košíku. Poslední nakoupené potraviny pak v košíku zasahovaly do oblasti ikony šipky a nebylo je možno odstranit. Při zvolení vyšší obtížnosti tréninku než devět potraviny v seznamu přesahovaly mimo list papíru.

Také navrhuji změnit umístění tlačítka *zpět* na výsledkové listině či změnit poměr velikostí stran této stránky, tak aby bylo tlačítko *zpět* viditelné bez nutnosti posunování stránky myší dolů.

Dalším snadno splnitelným zlepšením je doplnit **automatické nabízení obtížnosti** tréninku dle dosažených výsledků v minulém tréninku. V tom případě by pacient po tréninku bez jediné chyby následně trénoval o jeden stupeň těžší obtížnost, v případě velkého množství chyb by se mu obtížnost naopak snížila. Takovýmto zlepšením bude program autoadaptibilní, což bylo součástí návrhu programu.

Po grafické stránce navrhuji lépe propracovat **přihlašovací stránku a stránku profilu** (více barevně, jiné písmo apod.). Co se týče výstupních dat, sledované oblasti jsou myslím zvoleny vhodně. Pouze čas tréninku je udáván v sekundách, což není moc názorné. Proto bude vhodnější toto číslo změnit na čas v minutách.

Než bude program oficiálně zveřejněn, je nutností **doplnit potřebné reference** o obrázcích, pro vysvětlení fungování bych také ráda doplnila **popis programu**. Mojí představou je na úvodní stránku programu dotvořit několik tlačítek jako jsou: *Zdroje obrázků, O programu* a *O projektu a autorech.*

Dalším mým námětem je program **rozšířit o další oblasti vztahující se k nakupování**, díky kterým by vznikly nové, různými způsoby stupňovatelné, úkoly týkající se nakupování. Některé s těchto oblastí a úkolů jsem sepsala do tabulky a uvádím je v Příloze 4.

Také by bylo zajímavé program doplnit o krátké hry pro odlehčení založené na principu známých her, ale stylizované do tématu nakupování. Jednalo by se o programátorsky náročnější práci, kterou by bylo nutno předem detailněji promyslet a připravit. V Příloze 5 představuji své konkrétní nápady na hry.

51

# **4 Diskuse**

Cílem této práce bylo navrhnout software, který by byl využitelný v ergoterapii. Navrhla jsem počítačový program pro kognitivní trénink zaměřený na nakupování. Tento program, nazvaný *Trénink nakupo*vání, byl následně v beta verzi zrealizován a poté otestován a ohodnocen pacienty, díky čemuž jsem získala první nestranné názory na tento program.

Na základě shrnutí odpovědí pacientů z dotazníků soudím, že program *Trénink nakupování* opravdu je využitelný v ergoterapii, čímž zároveň odpovídám na základní výzkumnou otázku této bakalářské práce. Usuzuji tak proto, že pět z pěti testovaných pacientů sdělilo, že si myslí, že program je užitečný pro trénink kognitivních funkcí, přínosný pro trénink nakupování a chtěli by ho využívat v terapiích. Je zřejmé, že odpovědi tak malého vzorku pacientů nelze zobecňovat na celou populaci pacientů s kognitivními deficity. Jsou ale pozitivním základem pro další budoucí testování.

Dříve prováděné studie prokázaly, že trénink nakupování s pomocí počítačových programů může být efektivní pro zlepšení kognitivních funkcí i výkonu běžných denních činností. K takovýmto výsledkům dospěl například Jacoby *et al. (2013)* při zkoumání účinnosti kognitivního tréninku s virtuálním obchodem *VMall* u pacientů po traumatickém poškození mozku. V této studii pacienti dosáhli zlepšení po deseti čtyřiceti pěti minutových terapiích.

Nakolik dokáže program *Trénink nakupování* zlepšovat kognitivní funkce a dovednosti potřebné pro nakupování nelze zjistit na základě jedné testovací terapie. Skutečná efektivita programu může být ověřena až dlouhodobějším testováním programu v praxi.

#### **Výběr typu programu**

Sama jsem v návrhu určila, že se bude jednat o počítačový program pro trénink nakupování. Z cizojazyčné literatury je zřejmé, že moderní tréninkové a hodnotící programy týkající se nakupování často využívají virtuální realitu (viz např. popisované virtuální programy: *VMall, VIS, VAP-S)*. Já se však rozhodla navrhnout program bez využití této technologie ovládaný myší. Důvodů k mému rozhodnutí bylo několik. Virtuální programy jsou finančně nákladné, co se týče potřebného vybavení (Burdea, 2003). Navíc slouží častěji pro trénink motorických funkcí (Green a Wilson, 2012; Levin *et al.*, 2015; Ma *et al.*, 2011; Molina *et al.*, 2014) a mým hlavním záměrem byly funkce kognitivní. V neposlední řadě pak vytvořit virtuální program je oproti běžnému počítačovému programu mnohem náročnější.

Nutno podotknout, že zvolené ovládání myší má také svoji nevýhodu. Pro některé pacienty s motorickými problémy horních končetin může představovat problém (Lee *et al.*, 2003). Při testování programu *Trénink nakupování* se ukázalo, že jeden z pěti pacientů byl limitován ve svém výkonu právě z tohoto důvodu.

Ačkoli je v dnešní době trend používat menší přenositelná zařízení jako jsou tablety a smartphony, rozhodla jsem se navrhnout program pro počítač. Je pravdou, že tablety jsou dnes již poměrně finančně dostupné a jejich snadné přenášení a manipulace s nimi může být velkou výhodou zejména na lůžkových odděleních. Stále se ale jedná o technické nadstandardy, které ve své výbavě většina pracovišť pro terapie nemá. Naproti tomu smartphony vlastní mnoho pacientů i terapeutů. Pro delší trénink v terapii, je však považuji za nevhodné kvůli malému displeji a s ním spojeným problémům s dotykovým ovládáním, což jsou nevýhody smartphonů shledané pacienty po traumatickém poškození mozku (Evald, 2014). Počítače mají v porovnání větší obrazovku a jsou terapeutům k dispozici téměř na všech pracovištích. Jsou zároveň běžnou výbavou domácnosti, což znamená, že pacienti mají s ovládáním počítače často předchozí zkušenosti a mohou navržený program používat i v rámci domácích tréninků. Program pro počítač byl zvolen také proto, že programátor Pavel Potoček má více zkušeností s vývojem těchto programů a tento způsob vývoje je pro něho jednodušší.

Program, v podobě v jaké byl zrealizován, na menších přenositelných zařízeních částečně funguje. Problémy jsou ale s jeho rychlostí a s dotykovým ovládáním, pro které nebyl vytvořen (např. nelze udělat klik pravým tlačítkem jako u myši). V budoucnu by nebyl velký problém program optimalizovat i pro tato zařízení.

#### **Hodnocení programu**

Diskutabilní může být spolehlivost výpovědí pacientů s kognitivní poruchou. Snahou bylo pro testování vytipovat pacienty, pro které by program byl přínosný a zároveň by jejich kognitivní deficit nebyl tak závažný, aby ohrožoval serióznost hodnocení programu. Aby se předešlo problémům s porozuměním, byly do testování zahrnuti jen pacienti s minimální fatickou poruchou. Dotazník byl navíc koncipován tak, aby obsahoval jednoduché, srozumitelné otázky ve většině případů nabízející pouze dvě základní odpovědi. Pro ověření, že pacienti rozumí dotazům, sloužily doplňující otevřené otázky a dotazník byl podáván ústně.

Možnou alternativou, jak program hodnotit, by bylo nechat posuzovat program terapeuty. Nad touto variantou jsem přemýšlela, ale nakonec ji pro tento výzkum nezvolila. Považovala jsem za více důležité nejprve vidět, jak budou na program reagovat pacienti. Chceme-li, aby program sloužil i k domácím tréninkům, je třeba znát subjektivní názory pacientů, jelikož oni jsou ti, co budou či nebudou mít motivaci program používat. Právě pacienti jsou také ti praví, kteří mohou na základě svých konkrétních problémů pomoci určit, co by bylo vhodné v programu změnit.

Možnost hodnocení programu terapeuty se stále nabízí do budoucna. Při této práci proběhlo vůbec první testování programu v praxi, čímž byly identifikovány největší nedostatky. Vzhledem k malému vzorku pacientů ale nemohly být odhaleny všechny. Je tedy žádoucí program vyzkoušet intenzivněji, což by mohlo nastat po zveřejnění programu na internetu. Zpětná vazba od odborníků pak bude významným podkladem pro další zdokonalení programu.

#### **Výsledky hodnocení**

Z odpovědí dotazníků vyplývá, že testovaní hodnotili program velmi pozitivně. Vzhledem k tomu, že jsem se pacientů osobně dotazovala a byla s nimi v přímém kontaktu i při zkoušení programu, mohu potvrdit, že jejich reakce na program byly opravdu kladné. Příliš pozitivní hodnocení může být částečně způsobeno i faktem, který uvádí Disman (2011). Ten doslovně píše: *"Mnoho respondentů má tendenci s předloženým tvrzením souhlasit, spíše než vyjádřit nesouhlas."* Dále popisuje že: *"můžeme toto zkreslení minimalizovat tak, že na různých místech dotazníku nebo rozhovoru předložíme obsahově shodné tvrzení, jednou v pozitivní a jednou v negativní formě (Disman, 2011, s. 136)."* Z těchto rad vyplývá, že do dotazníku by bylo příště vhodné pro kontrolu doplnit negované otázky.

Další možné ovlivnění odpovědí mohlo nastat z důvodu dotazování pomocí tazatele. V takovém případě na respondenty působí vlastnosti tazatele a zkreslení odpovědí nastává i z toho důvodu, že tázaný může mít obavy z nedostatečné anonymity jeho odpovědí (Hendl, 2004). Neodpovídá pak tak, jak by odpovídal při samostatném vyplňování dotazníku.

I tak si myslím, že typ dotazování tazatelem byl zvolený vhodně. Jakožto tazatel jsem mohla pacientům vyjasňovat otázky a posuzovat serióznost jejich odpovědí. V případě vyplňování dotazníku pacientem samotným by hrozilo, že některým otázkám neporozumí a chybné odpovědi by již nebylo možno opravit (Hendl, 2004). Také by se mohlo stát, že by některé otázky respondent nezodpověděl vůbec (Disman, 2011).

#### **Výhody a nevýhody programu**

Z výhod lze vyzdvihnout budoucí dostupnost programu veřejnosti, možnost spuštění a ovládání na běžném počítači (stačí moderní internetový prohlížeč) a zaměření na českou populaci (tedy použití českého jazyka a českých výrobků). V porovnání s ostatními popsanými programy zabývajícími se tréninkem nakupování je pak největším lákadlem tohoto programu jeho bezplatnost.

Za hlavní nevýhodu možná budou někteří uživatelé pokládat fungování přes internet (ačkoli je v jistých ohledech i výhodou). *Trénink nakupování* lze spustit pouze na novějších verzích internetových prohlížečů. Na toto omezení jsem narazila sama při testování programu, kdy na jednom z pracovišť program na poskytnutém počítači z tohoto důvodu vůbec nefungoval. Pokud není internetové připojení k dispozici, lze fungování programu offline zajistit pomocí volně stažitelného programu<sup>2</sup>. Potom jsou ale výstupní data na daném počítači ukládána lokálně (odděleně od centrální databáze).

Program byl v rámci této bakalářské práce zrealizován v základní verzi. Jsem si vědoma, že v této podobě není příliš obsáhlý (nejsou obsáhnuty všechny kategorie potravin) a má některé nedostatky. Rozšíření programu a náprava hlavních chyb je součástí návrhu do budoucna.

Při praktickém zkoušení se jako nejvýraznější problém ukázaly některé použité obrázky potravin. Tyto obrázky nejsou ve skutečnosti ani tak nedostatkem programu, jako spíš zvýšením obtížnosti tréninku. Pokud je pacient dostatečně schopný využívat všechny funkce programu (tím myšleno – zobrazovat náhled zvětšených potravin), dokáže si s nalezením i hůře rozpoznatelných potravin poradit.

l

<sup>2</sup> EasyPHP: webový server s podporou PHP (odkaz na domovskou stránku je v Příloze 2).

# **5 Závěr**

V rámci předkládané práce se podařilo navrhnout a navíc i zrealizovat a poprvé pacienty otestovat a ohodnotit počítačový program s názvem *Trénink nakupování*. Tento program jsem navrhla pro osoby po poškození mozku a je určen pro trénink a rehabilitaci kognitivních funkcí potřebných při nakupování.

V teoretické části jsem představila čtyři existující softwary pro trénink nakupování. Program *Trénink nakupování* se z nich nejvíce podobá modulu zaměřenému na nakupování ze softwaru RehaCom. Mým záměrem bylo vytvořit program takový, aby sdílel dobré vlastnosti RehaComu (detailní vyhodnocení výsledků, skladba kroků, jednoduché ovládání atd.), ale napravoval jeho nedostatky (vysoká cena, nedostupnost v českém jazyce, obrázky zahraniční výrobky atd.). Tento cíl se podařilo splnit a vznikl tak program, který z hlediska svých výhod nemá obdobu na současném trhu.

Za hlavní výhody programu považuji jeho bezplatnost a možnost používání na běžném počítači bez potřeby dalších speciálních zařízení. Obecně čeští uživatelé pak ocení češtinu, která je jazykem programu. Další výhodu by pak měla být dostupnost, jelikož je mým plánem program zveřejnit na internetu a umožnit tak jeho používání nejen v rámci ergoterapie ale i domácích tréninků.

Pomocí programu *Trénink nakupování* mohou pacienti procvičovat paměť, pozornost, kategorizaci potravin, rozpoznávání potravin, ale také exekutivní funkce jako je plánování a rozhodování a řešení problémů. Děje se tak v úkolech obdobným těm, které člověk řeší při reálném nakupování. Předpoklad je, že takovýto počítačový trénink tak může následně pomoci zvládat lépe skutečné nakupování. Program může též sloužit pro nácvik aplikování vnitřních kompenzačních strategií pro zapamatování si věcí.

Program jsem otestovala s pěti pacienty po prodělané cévní mozkové příhodě. Ti ho následně ohodnotili formou ústně zodpovězeného dotazníku. Výsledky dotazníků ukazují, že všichni testovaní pacienti hodnotili *Trénink nakupování* velmi pozitivně. Trénink s tímto počítačovým programem všechny bavil, program se jim zdál názorný, jeho kroky srozumitelné a prostředí v programu realistické. Všichni pacienti též uvedli, že věří v možnou prospěšnost tohoto programu pro rehabilitaci. Tyto výsledky mě dovedly k závěru, že program *Trénink nakupování* je využitelný v ergoterapii, což je odpověď na základní otázku této bakalářské práce.

V období řešení této práce se program podařilo zrealizovat v zjednodušené podobě. Ta byla dostačující pro zkušební testování, před zveřejněním na internetu ale vyžaduje některé úpravy. Své návrhy pro rozšíření programu a plánované změny jsem v této práci představila. V jaké míře budou uskutečněny, je otázkou budoucnosti.

Osobně si myslím, že navržený program *Trénink nakupování* může být prospěšnou pomůckou v rehabilitaci a byla bych velmi ráda, kdyby našel své uplatnění v rámci ergoterapie. Ačkoli byl program při této práci otestován pouze s pacienty po prodělané cévní mozkové příhodě, věřím, že je využitelný i u osob s dalším typem poškození mozku. Nakolik je program efektivní pro zlepšování kognitivních funkcí se zjistí až dlouhodobějším testováním programu s pacienty.

# **6 Seznam použité literatury**

About RehaCom. *HASOMED RehaCom* [online]. © 2015 [cit. 2015-02-17]. Dostupné z: *<http://www.rehacom.com/>*

AMONN, Frauke, *et al.* Evaluation of a computer-based neuropsychological training in children with attention-deficit hyperactivity disorder (ADHD). *NeuroRehabilitation*, 2013, roč. 32, č. 3, s. 555–562.

BURDEA, Grigore. Virtual rehabilitation-benefits and challenges. Methods of Information in Medicine. 2003, vol. 42**,** issue 5**,** s. 519-23.

CASTELNUOVO, Gianluca, *et al.* Virtual Reality based tools for the rehabilitation of cognitive and executive functions: The V-STORE. *PsychNology Journal*. 2003, roč. 1, č. 3, s. 310-325.

DISMAN, Miroslav. *Jak se vyrábí sociologická znalost: příručka pro uživatele*. 4., nezměn. vyd. Praha: Karolinum, 2011, s. 372. ISBN 978-80-246-1966-8.

EREZ, Neta, *et al.* Comparing Performance Within a Virtual Supermarket of Children With Traumatic Brain Injury to Typically Developing Children: A Pilot Study. *OTJR: Occupation, Participation, Health*. 2013, vol. 33, issue 4, s. 218-227.

EVALD, Lars. Prospective memory rehabilitation using smartphones in patients with TBI: What do participants report?. *Neuropsychological Rehabilitation*. 2014, vol. 25, issue 2, s. 283-297.

FAKTOROVÁ, Mária. Vyšetření ergoterapeutem a terapie kognitivních a percepčních poruch u pacientů po poškození mozku. In: *Neurologie 2003.* Vyd. 1. Praha: Triton, 2003, s. 353-377. ISBN: 80-7254-431-4.

FERNANDEZ, Elizabeth, *et al.* Clinical impact of RehaCom software for cognitive rehabilitation of patients with acquired brain injury. *MEDICC Rev*, 2012, roč. 14, č. 4, s. 32–35.

FRITH, Chris D. The role of metacognition in human social interactions. *Philosophical Transactions of the Royal Society B: Biological Sciences*, 2012, vol. 367, issue 1599, s. 2213-2223.

GREEN, Dido a Peter H. WILSON. Use of virtual reality in rehabilitation of movement in children with hemiplegia − A multiple case study evaluation. *Disability*. 2012, roč. 34, č. 7, s. 593-604.

GRIEVE, June. *Neuropsychology for occupational therapists: assessment of perception and cognition*. [1st ed. 2nd repr.]. Oxford: Blackwell Science, cop. 1996, vi, s. 163. ISBN 0-632-03303-7.

GRIEVE, June I. a Linda GNANASEKARAN. *Neuropsychology for occupational therapists: cognition in occupational performance*. 3rd ed. Oxford: Blackwell Pub., 2008, x, s. 235. ISBN 978-1-4051-3699-0.

HADAD, S. I., *et al.* Rehabilitation tools along the reality continuum: From mock-up to virtual interactive shopping to a Living Lab. In: *Proceedings of the International Conference on Disability, Virtual Reality and Associated Technologies, Laval, France*. 2012. s. 47-52.

HAGEDORN, Rosemary. *Foundations for practice in occupational therapy*. 2nd ed. Edinburgh: Churchill Livingstone, 1997. ISBN 04-430-5292-1.

HENDL, Jan. *Přehled statistických metod zpracování dat: analýza a metaanalýza dat.* Vyd. 1. Praha: Portál, 2004. ISBN: 80-7178-820-1.

HENDL, Jan. *Kvalitativní výzkum: základní teorie, metody a aplikace*. Vyd. 2., aktualiz. Praha: Portál, 2008, s. 407. ISBN 978-80-7367-485-4.

HORT, Jakub a Robert RUSINA. *Paměť a její poruchy: paměť z hlediska neurovědního a klinického*. Praha: Maxdorf, c2007, 422 s. ISBN 978-80-7345-121-9.

JACOBY, Michele, *et al.* Effectiveness of Executive Functions Training Within a Virtual Supermarket for Adults With Traumatic Brain Injury: A Pilot Study. *IEEE Transactions on Neural Systems and Rehabilitation Engineering*. 2013, vol. 21, issue 2, s. 182-190.

JOSMAN, Naomi, Eveline KLINGER a Rachel KIZONY. Performance within the virtual action planning supermarket (VAP-S): an executive function profile of three different populations suffering from deficits in the central nervous system. *Maia, Portugal: Proc 7th ICDVRAT*, 2008. s. 33- 38.

JOSMAN, Naomi, *et al.* Using the Virtual Action Planning-Supermarket for Evaluating Executive Functions in People with Stroke. *Journal of Stroke and Cerebrovascular Diseases*, 2014, vol. 23, issue 5, s. 879-887.

KIRSHNER, Sharon, Patrice L. WEISS a Emanuel TIROSH. Meal-Maker: a virtual meal preparation environment for children with cerebral palsy. *European Journal of Special Needs Education*. Routledge, 2011, roč. 26, č. 3, s. 323-336.

KLINGER, E., *et al.* A virtual supermarket to assess cognitive planning. *Annual Review of CyberTherapy and Telemedicine*. 2004, roč. 2, s. 49-57.

KLUCKÁ, Jana a Pavla VOLFOVÁ. *Kognitivní trénink v praxi*. Vyd. 1. Praha: Grada, 2009, s. 150. ISBN 9788024726083.

KRIVOŠÍKOVÁ, Mária. Ergoterapie u pacientů s poškozením mozku. In: *Neuropsychologie v neurologii*. Vyd. 1. Praha: Grada, 2006, s. 341-352. ISBN 80-247- 0843-4.

KRIVOŠÍKOVÁ, Mária. *Úvod do ergoterapie*. Vyd. 1. Praha: Grada, 2011, s. 364. ISBN 978-80-247-2699-1.

KULIŠŤÁK, Petr. *Některé počítačové programy pro cvičení kognitivních funkcí (tzv. počítačem asistovaný trénink)* [online]*.* 2008. [cit. 16. 11. 2012] Dostupné z: *<http://www.cerebrum2007.cz/download/PhDr.Kulistak.pdf>*

KULIŠŤÁK, Petr. *Neuropsychologie.* Vyd. 2., aktualiz. a přeprac. Praha: Portál, 2011. ISBN: 978-80-7367-891-3.

LEE, Jang Han, *et al.* A Virtual Reality System for the Assessment and Rehabilitation of the Activities of Daily Living. *CyberPsychology & Behavior*. 2003, vol. 6, issue 4, s. 383- 388.

LEVIN, Mindy F., Patrice L. WEISS a Emily A. KESHNER. Emergence of Virtual Reality as a Tool for Upper Limb Rehabilitation: Incorporation of Motor Control and Motor Learning Principles. *Physical Therapy*. 2015, vol. 95, issue 3, s. 415-425.

LEZAK, Muriel Deutsch. *Neuropsychological assessment (3rd ed.)*. New York, NY, US: Oxford University Press, 1995. ISBN 0195090314.

LIPPERTOVÁ-GRÜNEROVÁ, Marcela. *Trauma mozku a jeho rehabilitace*. Vyd. 1. Praha: Galén, 2009, s. 148. ISBN 978-80-7262-569-7.

LYNCH, W. Neuropsychological rehabilitation: Description of an established program. *Rehabilitation psychology desk reference*, 1987, s. 299-321.

MA, Hui-Ing, *et al.* Effects of virtual reality training on functional reaching movements in people with Parkinson's disease: a randomized controlled pilot trial. *Clinical Rehabilitation*. 2011, roč. 25, č. 10, s. 892-902.

MALIA, Kit a Anne BRANNAGAN. Jak provádět trénink kognitivních funkcí: praktická příručka pro každého. Vyd. 1. Praha: Cerebrum - Sdružení osob po poranění mozku a jejich rodin, 2010, s. 414. ISBN 978-80-904357-3-5.

MÖDDEN, Claudia, *et al.* A randomized controlled trial comparing 2 interventions for visual field loss with standard occupational therapy during inpatient stroke rehabilitation. *Neurorehabil Neural Repair*, 2012, roč. 26, č. 5, s. 463–469.

MOLINA, Karina, *et al.* Virtual reality using games for improving physical functioning in older adults: a systematic review. *Journal of NeuroEngineering and Rehabilitation*. 2014, vol. 11, issue 1, s. 156.

NEUBAUER, Karel. Terapie poruch fatických funkcí a využití programu Mentio: CMP a problematika afázií. Celost. zasedání logopedů. Karviná, 7. - 8. 1. 1999. Diagnostika a terapie poruch komunikace, 1999, Roč. 2, s. 10-11. ISSN: 1212-1053.

NEUBAUER, Karel. *Neurogenní poruchy komunikace u dospělých.* Vyd. 1. Praha: Portál, 2007. ISBN: 978-80-7367-159-4.

OLECKÁ, Ivana a Kateřina IVANOVÁ. *Metodologie vědecko-výzkumné činnosti*. Moravská vysoká škola Olomouc, 2010. s. 44. ISBN 978-80-87240-33-5.

PETRŽÍLKOVÁ, Marta. Mentio Nakupování. *Mentio* [online]. © 2012 [cit. 2015-02-07]. Dostupné z: *<https://www.mentio.cz/mentio/sh.htm>*

POWELL, Trevor J. *Poškození mozku: praktický průvodce pro terapeuty, rodinné příslušníky a pacienty.* Vyd. 1. Praha: Portál, 2010. ISBN: 978-80-7367-667-4.

RAND, Debbie, *et al.* The virtual mall: A functional virtual environment for stroke rehabilitation. *Annual Review of CyberTherapy and Telemedicine*. 2005, vol. 3, s. 193- 198.

RAND, Debbie, Noomi KATZ a Patrice L. (TAMAR) WEISS. Evaluation of virtual shopping in the VMall: Comparison of post-stroke participants to healthy control groups. *Disability & Rehabilitation*. 2007, vol. 29, issue 22, s. 1710-1719.

RAND, Debbie, *et al.* Validation of the Virtual MET as an assessment tool for executive functions. *Neuropsychological Rehabilitation*. Psychology Press (UK), 2009a, roč. 19, č. 4, s. 583-602.

RAND, D., N. KATZ a P. L. WEISS. Intervention using the VMall for improving motor and functional ability of the upper extremity in post stroke participants. *European Journal of Physical and Rehabilitation Medicine*. 2009b, roč. 45, č. 1, s. 113-21.

RehaCom Katalog international [online]. Magdeburg: Hasomed, 2014 [cit. 2015-02-17]. Ver. 2014-09. Dostupné z:

*[http://rehacom.com/images/RehaCom\\_Katalog\\_international\\_2014\\_09\\_Web.pdf](http://rehacom.com/images/RehaCom_Katalog_international_2014_09_Web.pdf)*

SAPOSNIK, Gustavo, *et al.* Effectiveness of Virtual Reality Exercises in STroke Rehabilitation (EVREST): rationale, design, and protocol of a pilot randomized clinical trial assessing the Wii gaming system. *International Journal of Stroke*, 2010, 5.1: 47-51.

SATAVA, Richard M. Virtual reality surgical simulator. *Surgical endoscopy*, 1993, 7.3: 203-205.

SeeMe System. *Virtual Reality Kinect Rehabilitation.* [online]. © 2015 [cit. 2015-02-08]. Dostupné z: *<http://www.virtual-reality-rehabilitation.com/products/seeme/what-is-seeme>* SELZER, Michael E., *et al. Textbook of neural repair and rehabilitation: Volume 2, Medical Neurorehabilitation*. Second edition. Cambridge: Cambridge University Press, 2014 ISBN 978-1-107-01168-7

SCHNEIDER, H. [Significance of intrapartum hypoxia for cerebral long-term morbidity]. *Zeitschrift für Geburtshilfe und Neonatologie*. 1996, roč. 200, č. 2, s. 43-9.

WHO. *Rehabilitace po cévní mozkové příhodě: včetně nácviku soběstačnosti: průvodce nejen pro rehabilitační pracovníky*. Vyd. 1. Překlad Simona Šeclová. Praha: Grada, 2004, s. 199. ISBN 80-247-0592-3.

WILLIS, Sherry L., *et al.* Long-term effects of cognitive training on everyday functional outcomes in older adults. JAMA: *the journal of the American Medical Association*, 2006, roč. 296, č. 23, s. 2805–2814.

ZIKL, Pavel. Využití ICT u dětí se speciálními potřebami. Vyd. 1. Praha: Grada, 2011. s. 127. ISBN: 978-80-247-3852-9.

ZOLTAN, Barbara, Ellen SIEV a Brenda FREISHTAT. *The adult stroke patient: A manual for evaluation and treatment of perceptual and cognitive dysfunction*. Vyd. 3. Thorofare, Slack, 1990. ISBN: 1556421974

ŽÁKOVÁ, Lenka. Využití programů Mentio při reedukaci komunikačních schopností osob s afázií [online]. 2010 [cit. 2015-02-07]. Diplomová práce. Masarykova univerzita, Pedagogická fakulta. Vedoucí práce Jiřina Klenková. Dostupné z: *[http://is.muni.cz/th/152620/pedf\\_m/](http://is.muni.cz/th/152620/pedf_m/)*

# **7 Seznam příloh**

- **Příloha 1**  Seznam použitých zkratek
- **Příloha 2**  Seznam internetových odkazů
- **Příloha 3**  Schéma propojení stránek programu
- **Příloha 4 –** Náměty pro rozšíření programu další oblasti tréninku a možnosti úkolů
- **Příloha 5 –** Náměty pro rozšíření programu hry stylizované do tématu nakupování
- **Příloha 6**  Informace o pacientech a jejich terapiích s programem *Trénink nakupování*
- **Příloha 7 –** Výstupní data pacientů z jednotlivých tréninků
- **Příloha 8**  Dotazník podávaný pacientům po vyzkoušení programu
- **Příloha 9**  Informovaný souhlas pro pacienty
- **Příloha 10**  Informovaný souhlas od prodejny Albert

#### **Příloha 1** – Seznam použitých zkratek (seřazeny abecedně)

- 3D three dimensional trojrozměrný
- ADHD Attention Deficit Hyperactivity Disorder porucha pozornosti s hyperaktivitou
- ADL activities of daily living všední denní činnosti
- CMP cévní mozková příhoda
- GX-VR system Gesture Xtreme virtual reality system
- hemor. hemoragická
- iADL instrumental activities of daily living instrumentální všední denní činnosti
- isch. ischemická
- LHK levá horní končetina
- PC personal computer počítač
- PHK pravá horní končetina
- SFQ-Child Short Feedback Questionnaire for children
- VAP-S Virtual Action Planning-Supermarket
- VIS Virtual interactive shopper
- VMall Virtual Mall
- VR virtuální realita

## **Příloha 2** – Seznam internetových odkazů

- Vytvořený program *Trénink nakupování*: *<http://tkakcent.onet.cz/ebp/>*
- Vzpomínkovi: *[http://www.vzpominkovi.cz](http://www.vzpominkovi.cz/)*
- Příručka pro osoby po CMP *Žijte každý den*: *[http://ergoaktiv.cz/storage/CMP\\_cviceni%20na%20kazdy%20den\\_fin.pdf.](http://ergoaktiv.cz/storage/CMP_cviceni%20na%20kazdy%20den_fin.pdf)*
- Internetové stránky programů Mentio: *[https://www.mentio.cz](https://www.mentio.cz/)*
- Oficiální stránky systému SeeMe system: *http://www.virtual-reality-rehabilitation.com/products/seeme/what-is-seeme*
- Videoukázka programu Virtual Interactive Shopper (VIS): *<https://www.youtube.com/watch?v=9ATsTxNfBkc>*
- Wikimedia Commons: *[http://commons.wikimedia.org](http://commons.wikimedia.org/)*
- Flaticon: *http://www.flaticon.com/*

Použitý software a technologie:

- GIMP: *<http://www.gimp.org/>*
- Inkscape: *<https://inkscape.org/>*
- CoffeeScript: *<http://coffeescript.org/>*
- HTML5: *<http://en.wikipedia.org/wiki/HTML5>*
- PHP: *<http://php.net/>*
- EasyPHP: http://www.easyphp.org/

# **Příloha 3** – Schéma propojení stránek programu

*(zdroj: Vytvořeno z náhledů stránek z programu Trénink nakupování)*

#### **Vysvětlivky:**

*Šipky značí jednosměrný přechod mezi stránkami. Okna propojená bez šipek umožňují přechod v programu oběma směry*.

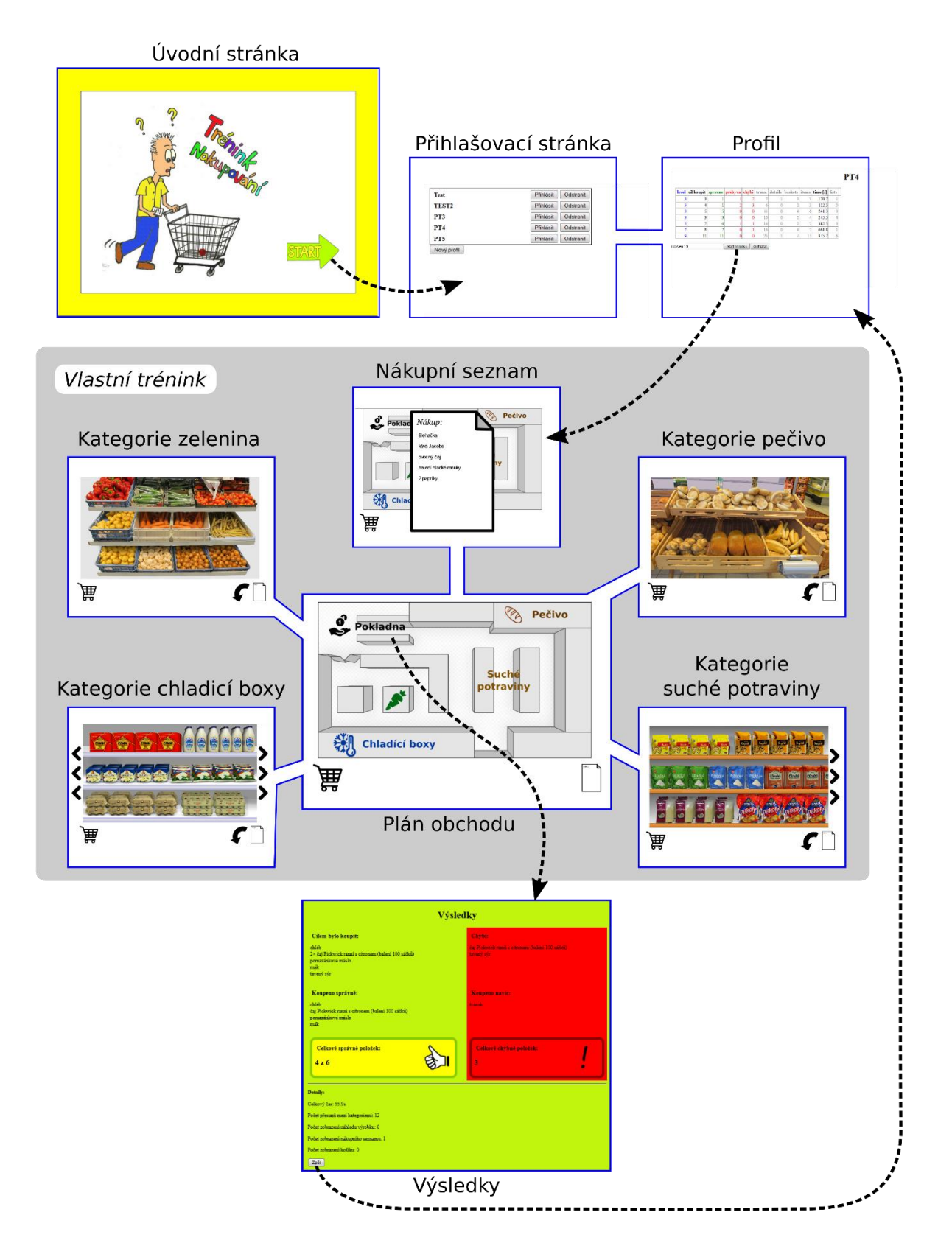

### **Příloha 4** – Náměty pro rozšíření programu – další oblasti tréninku a možnosti úkolů *(zdroj: Vlastní práce)*

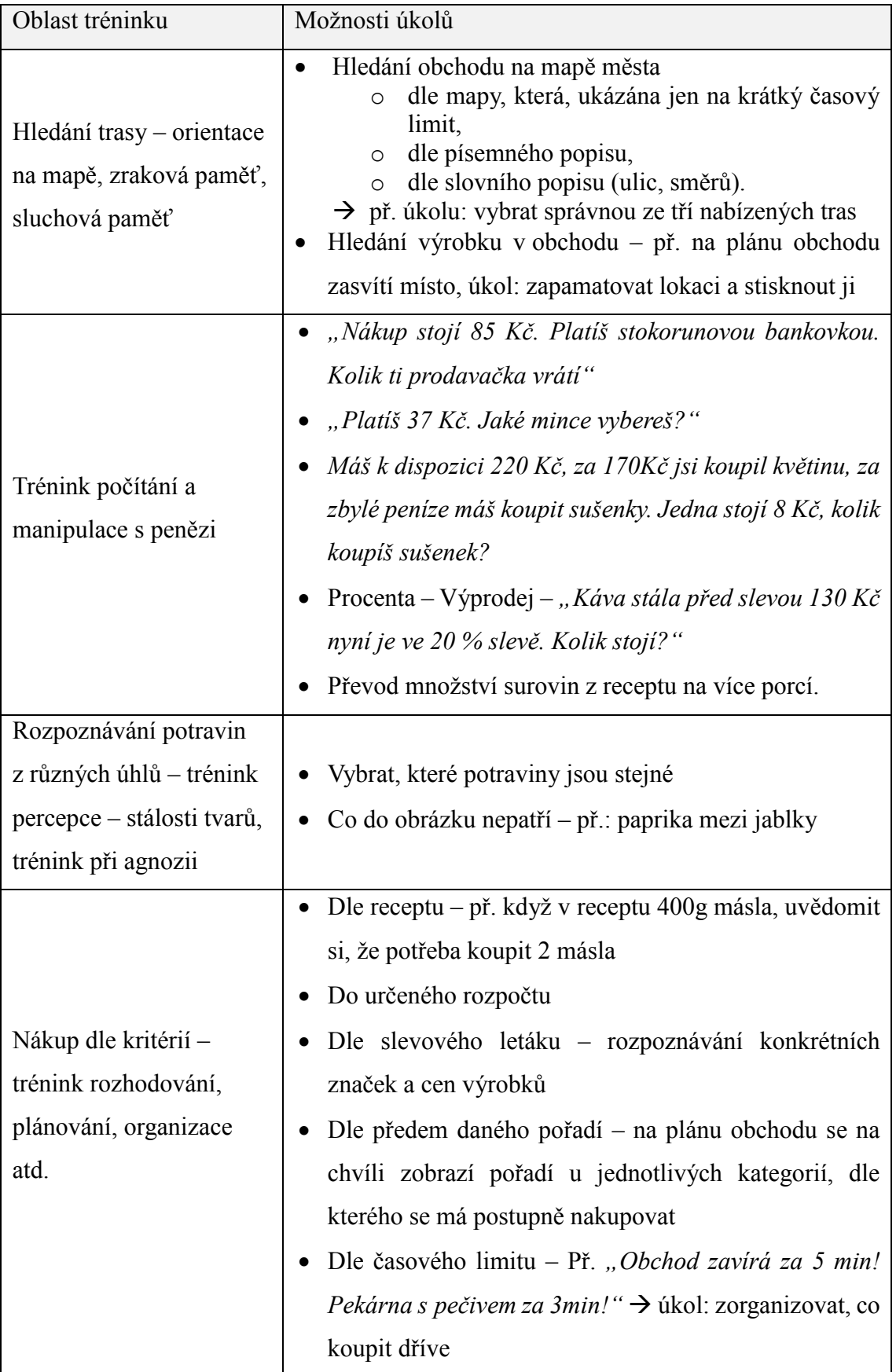

## **Příloha 5** – Náměty pro rozšíření programu

– hry stylizované do tématu nakupování *(zdroj: Vlastní práce)*

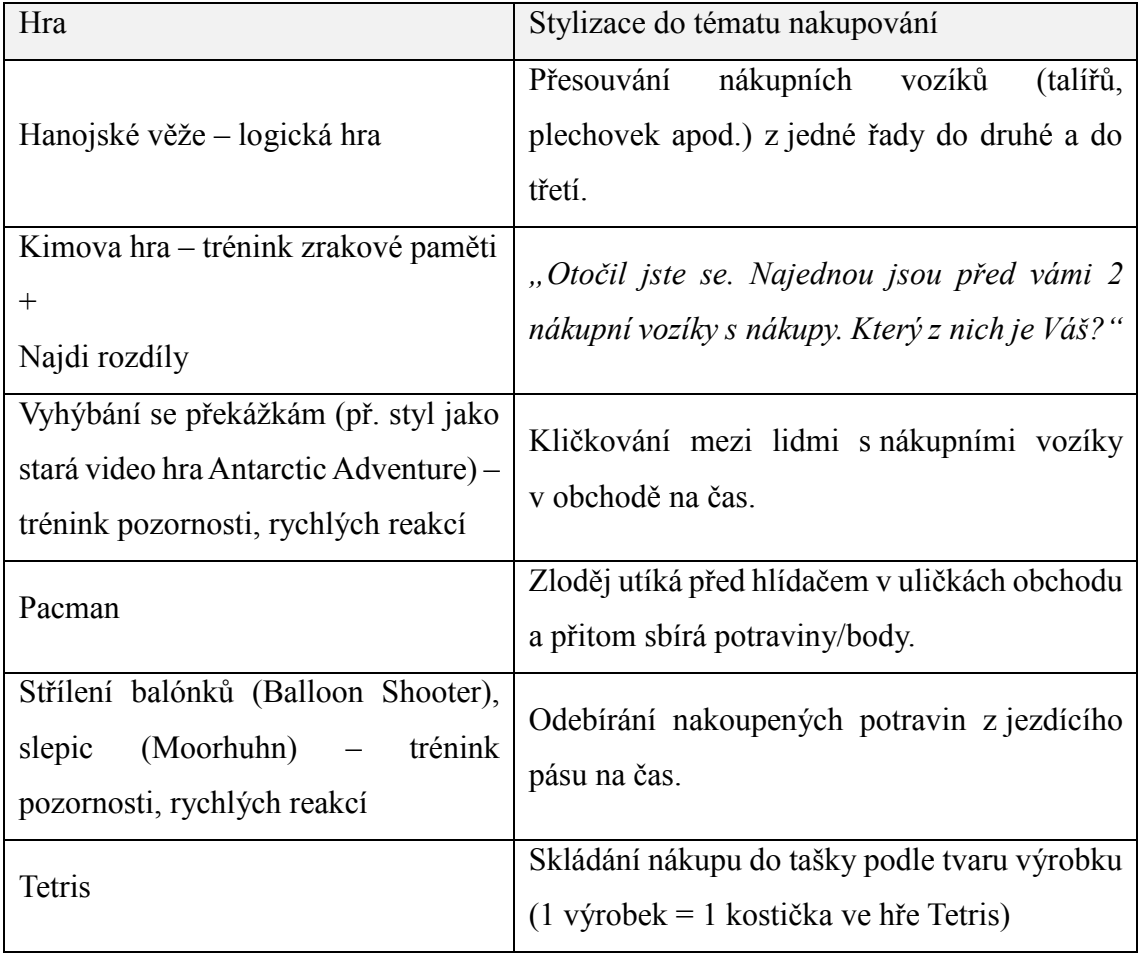

**Příloha 6** – Informace o pacientech a jejich terapiích s programem *Trénink nakupování (zdroj: Sepsáno na základě pozorování a rozhovorů při terapiích)*

## **Pacient 1**

– muž, 56 let, ischemická CMP – 3/2015

**Hlavní kognitivní problémy** – paměť, zpomalené myšlení

**Motorické omezení pro ovládání PC** – pravostranná hemiparéza, ovládání myši levou horní končetinou (LHK) – zkoušel ovládat nedominantní končetinou poprvé, dělalo obtíže

**Nakupování:** ještě nezkoušel – stav časně po příhodě

**Počet tréninků v programu: 3 – obtížnosti: 3, 5, 7**

**Poznámky k terapii:** V porovnání s ostatními pacienty měl Pacient 1 o půl hodiny kratší terapii, tudíž neprovedl tolik tréninků. Jeho tempo bylo zároveň výrazně pomalejší z důvodu ovládání myši nedominantní končetinou, což dříve nikdy nezkoušel. Neobratnost při ovládání myši pacientovi zhoršovala náladu i výkon. Přenastavení citlivosti myši situaci nezlepšilo, ke konci tréninku byl ale pacient v ovládání už úspěšnější. Pacient sám nechtěl mnohokrát zobrazovat nákupní seznam a raději déle vzpomínal na zapomenuté položky. Při terapii byla přítomna manželka pacienta, místy mu měla tendenci příliš radit, ale obecně byl její vliv pozitivní, protože manžela psychicky podporovala a motivovala.

## **Pacient 2**

– žena, 61 let, ischemická CMP – 5/2014

**Motorické omezení pro ovládání PC** – levostranná hemiparéza, ovládání myši bez problémů pravou horní končetinou (PHK)

**Hlavní kognitivní problémy** – zhoršená orientace místem a paměť

**Nakupování:** sama nenakupuje, jen se synem, bez doprovodu nejistá hlavě kvůli zhoršené orientaci místem

#### **Počet tréninků v programu: 9 – obtížnosti: 3, 3, 3, 4, 5, 7, 7, 7, 7**

**Poznámky k terapii:** Zpočátku byla pacientka nejistá a působila neklidně. V průběhu celého tréninku pohybovala prsty levé horní končetiny, kterou pro ovládání programu nepoužívala. Při prvních trénincích měla obavy, zda provádí vše správně a proto se raději často ujišťovala a žádala o rady. Nechtělo se jí také zvyšovat obtížnost tréninku. Po třetím pokusu získala větší jistotu a program ovládala již samostatně. Svůj trénink nahlas slovně doprovázela (komentovala, co dělá, vidí apod.), což jí pomáhalo ve výkonu. Tato pacientka byla velmi produktivní a zaujatá programem, stihla ze všech pacientů nejvíce tréninků.

## **Pacient 3**

– muž, 50 let, ischemická CMP – 2/2014

**Motorické omezení pro ovládání PC** – ovládání myší bez problémů pravou PHK

**Hlavní kognitivní problémy** – fatická porucha – problémy v pojmenovávání; paměť, perseverace na jednom tématu

**Nakupování**: nakupuje sám – obvykle provádí větší nákup na celý týden, cítí velký problém v pojmenovávání potravin, ale dokáže si poradit - když neví, co jak pojmenovat, ukáže seznam prodavačce, někdy problém že nakupuje, co nepotřebuje

**Počet tréninků v programu: 4** + 1 – nedokončen kvůli chybě programu **– obtížnosti: 3, 5, 5, 7**

**Poznámky k terapii:** V průběhu rozhovoru pacient opakovaně popisoval a zdůrazňoval své problémy s pojmenováváním předmětů. Při tréninku v programu se ale tyto problémy neprojevily. Z programu byl pacient velmi nadšený. Aktivně si hned zapsal jeho internetovou adresu do poznámkového sešitu. Zmínil, že trénuje i s programem HAPPYneuron a počítačem asistované tréninky ho baví. V průběhu testování si vesele nahlas povídal pro sebe ("Já nechci smetanu, já chci tvaroh.", "Šup tam s tím." apod.), projevoval radost, když úspěšně dokončil trénink. Rychle dokázal program ovládat samostatně a využíval všechny jeho funkce. Častěji než ostatní pacienti zobrazoval zvětšené náhledy obrázků potravin, protože si nebyl jistý vzhledem některých výrobků. Pacient měl v porovnání s ostatními testovanými větší problémy se zapamatováním si potravin, pro dosažení úspěšného nákupu v programu vícekrát zobrazoval nákupní seznam (při obtížnosti 7 dokonce 17x). Při druhém samostatném tréninku program nečekaně selhal (v tu dobu byl používán v uložené offline verzi) a tento pokus tedy nebyl do výstupních dat zaznamenán. Chvíli trvalo, než se problém podařilo vyřešit (přesunem na jiný počítač s internetem), čímž byl ztracen čas, v kterém by pacient za normálních okolností stihl další trénink/y.

## **Pacient 4**

– muž, 42 let, hemoragická CMP – 11/2013

**Motorické omezení pro ovládání PC** – ovládání myši bez problémů pravou PHK

**Hlavní kognitivní a percepční problémy** – paměť, prostorová orientace

**Nakupování:** samostatně nakupuje se seznamem, jinak v doprovodu (dcery 19let), problém – zapomíná + nakupuje, co nepotřebuje a pak na to doma nemá chuť; k nakupování blízký profesní vztah – v minulosti pracoval pro internetový obchod s potravinami

#### **Počet tréninků v programu: 6 – obtížnosti: 3, 3, 3, 5, 7, 9**

**Poznámky k terapii**: Pacient měl k programu profesní vztah a odborný náhled, jelikož v minulosti pracoval pro internetový obchod. Ze všech pacientů měl k programu nejvíce připomínek. Několikrát se opakovaně ptal, zda jde o program pouze tréninkový či bude propojen s reálným internetovým nakupováním, což by navrhoval jako zlepšení. Zpočátku se u pacienta projevily známky perseverace, kdy pacient dvakrát zařazoval do nového nákupu položky z předchozího seznamu. Pacient měl při tréninku problémy s pamětí. Při vyšších obtížnostech s nápomocí úspěšně aplikoval kompenzační strategii vytvoření příběhu pro zapamatování si seznamu. Pacient se několikrát také ptal, jakým způsobem se může dostat z kategorie konkrétních potravin zpět na plán obchodu, jelikož si tento krok nepamatoval. Jinak ovládal program bez problémů a s tréninkem byl spokojen.

## **Pacient 5**

– muž, 41 let, ischemická CMP – 12/2013

**Motorické omezení pro ovládání PC** – pravostranná hemiparéza, ovládání myši LHK – bez problémů

**Hlavní kognitivní problémy** – psaní, fatická porucha – problém s vyslovováním některých slov

**Nakupování:** zvládá samostatně bez problémů

**Počet tréninků v programu: 5 – obtížnosti: 3, 3, 5, 7, 5**

**Poznámky k terapii:** Pacient dobře ovládal myš levou horní končetinou, neměl ani zájem měnit nastavení tlačítek myši na ovládání pro levou horní končetinu. Trénink zvládal bez větších problémů, v průběhu zkoušení programu byl potichu. Téměř nepotřeboval opakovaně zobrazovat nákupní seznam, při vyšších obtížnostech mu v zapamatování pomáhala strategie vytvoření si příběhu s potravinami. Při rozhovoru měl problém s vyslovením několika slov, nebránilo to však vzájemnému porozumění. V porovnání s ostatními pacienty byl tento pacient trochu méně nadšený. Poté co dostal na výběr zkusit další trénink či již skončit terapii, zvolil variantu skončit dříve. Program ale hodnotil velmi pozitivně.

V průběhu tréninků Pacienta 5 a ke konci terapie Pacienta 4 v programu nefungovalo dobře zobrazování potravin přesunujících se do košíku a proto museli tito pacienti častěji pro kontrolu nahlížet na obsah košíku.

Z pozorování pacientů při trénování v programu *Trénink nakupování*, lze shrnout, že všichni pacienti byli spolupracující, motivovaní, programem zaujatí a dokončili své započaté tréninky.
## **Příloha 7** – Výstupní data pacientů z testování programu

*(zdroj: Převzato z výsledkových tabulek z programu Trénink nakupování)*

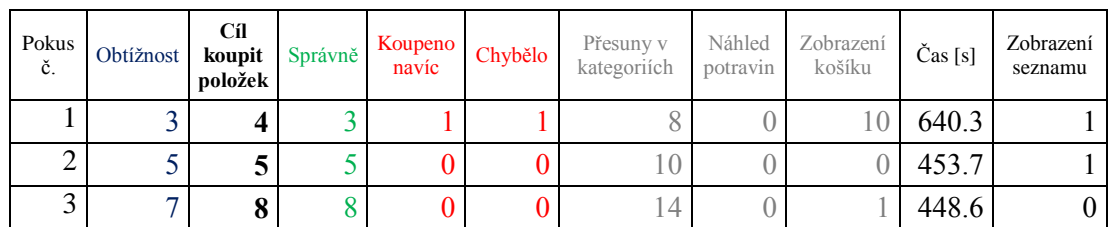

## **Pacient 1 – Výsledky tréninků v programu** *Trénink nakupování*

## **Pacient 2 – Výsledky tréninků v programu** *Trénink nakupování*

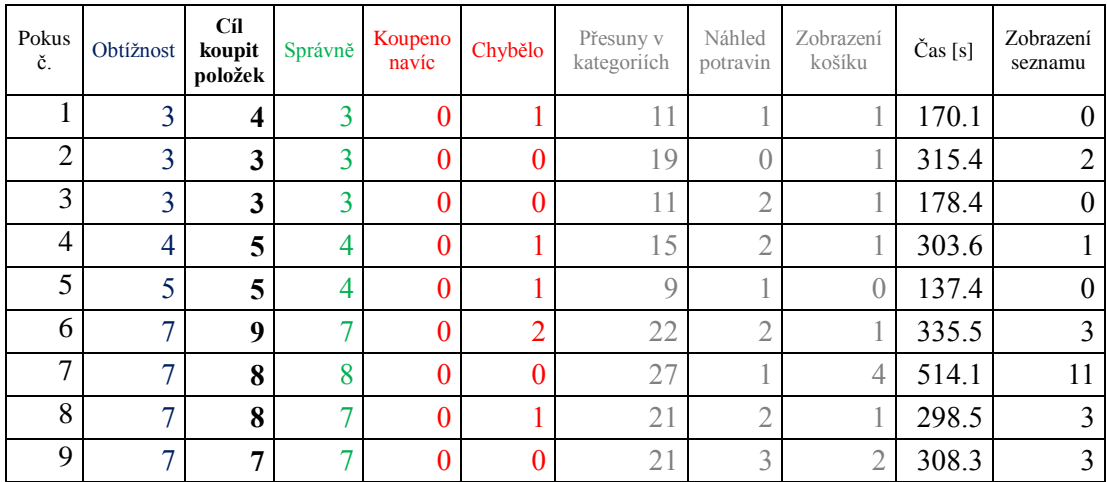

**Pacient 3 – Výsledky tréninků v programu** *Trénink nakupování*

| Pokus<br>č. | Obtížnost | Cíl<br>koupit<br>položek | Správně | Koupeno<br>navíc | Chybělo | Přesuny v<br>kategoriích | Náhled<br>potravin | Zobrazení<br>košíku | Čas [s] | Zobrazení<br>seznamu |
|-------------|-----------|--------------------------|---------|------------------|---------|--------------------------|--------------------|---------------------|---------|----------------------|
|             |           |                          |         |                  |         |                          |                    |                     | 517.2   |                      |
|             |           |                          |         |                  |         | IJ                       |                    |                     | 220.3   | O.                   |
| 3           |           |                          |         |                  |         |                          |                    |                     | 387.2   |                      |
|             |           |                          |         |                  |         |                          |                    |                     |         |                      |

| Pokus<br>č. | Obtížnost | Cíl<br>koupit<br>položek | Správně | Koupeno<br>navíc | Chybělo | Přesuny v<br>kategoriích | Náhled<br>potravin | Zobrazení<br>košíku | Čas [s] | Zobrazení<br>seznamu |
|-------------|-----------|--------------------------|---------|------------------|---------|--------------------------|--------------------|---------------------|---------|----------------------|
|             |           | 4                        |         |                  |         |                          |                    |                     | 112.3   |                      |
| ി           | ◠         | 5                        |         | U                | 0       |                          |                    |                     | 241.3   |                      |
| 3           | 3         | 3                        |         | 0.               |         | 10                       |                    |                     | 245.5   | 4                    |
| 4           |           | −                        |         |                  |         | 16                       |                    |                     | 382.3   |                      |
| 5           |           | 8                        |         | IJ               |         | 16                       |                    |                     | 661.8   |                      |
| 6           | $\Omega$  | 11                       | 11      | U                |         | 25                       |                    |                     | 875.7   | 6                    |

**Pacient 4 – Výsledky tréninků v programu** *Trénink nakupování*

**Pacient 5 – Výsledky tréninků v programu** *Trénink nakupování*

| Pokus<br>č. | Obtížnost | Cíl<br>koupit<br>položek | Správně | Koupeno<br>navíc | Chybělo | Přesuny v<br>kategoriích | Náhled<br>potravin | Zobrazení<br>košíku | Čas [s] | Zobrazení<br>seznamu |
|-------------|-----------|--------------------------|---------|------------------|---------|--------------------------|--------------------|---------------------|---------|----------------------|
|             | ⌒         |                          |         |                  | ⌒       |                          |                    |                     | 186.6   |                      |
| ◠<br>∠      | ⌒         |                          |         |                  |         | 10                       |                    |                     | 191.0   |                      |
| 3           |           | -                        |         |                  |         | 14                       |                    |                     | 301.3   |                      |
| 4           |           | Q                        |         |                  |         | 34                       |                    |                     | 584.2   |                      |
|             |           | -                        |         |                  |         |                          |                    |                     | 159.3   |                      |

**Příloha 8** – Dotazník podávaný pacientům po vyzkoušení programu *(zdroj: Vlastní práce, inspirováno dotazníkem SFQ-Child (Kirshner et al., 2011))*

# **Dotazník podávaný pacientům po vyzkoušení programu Trénink nakupování**

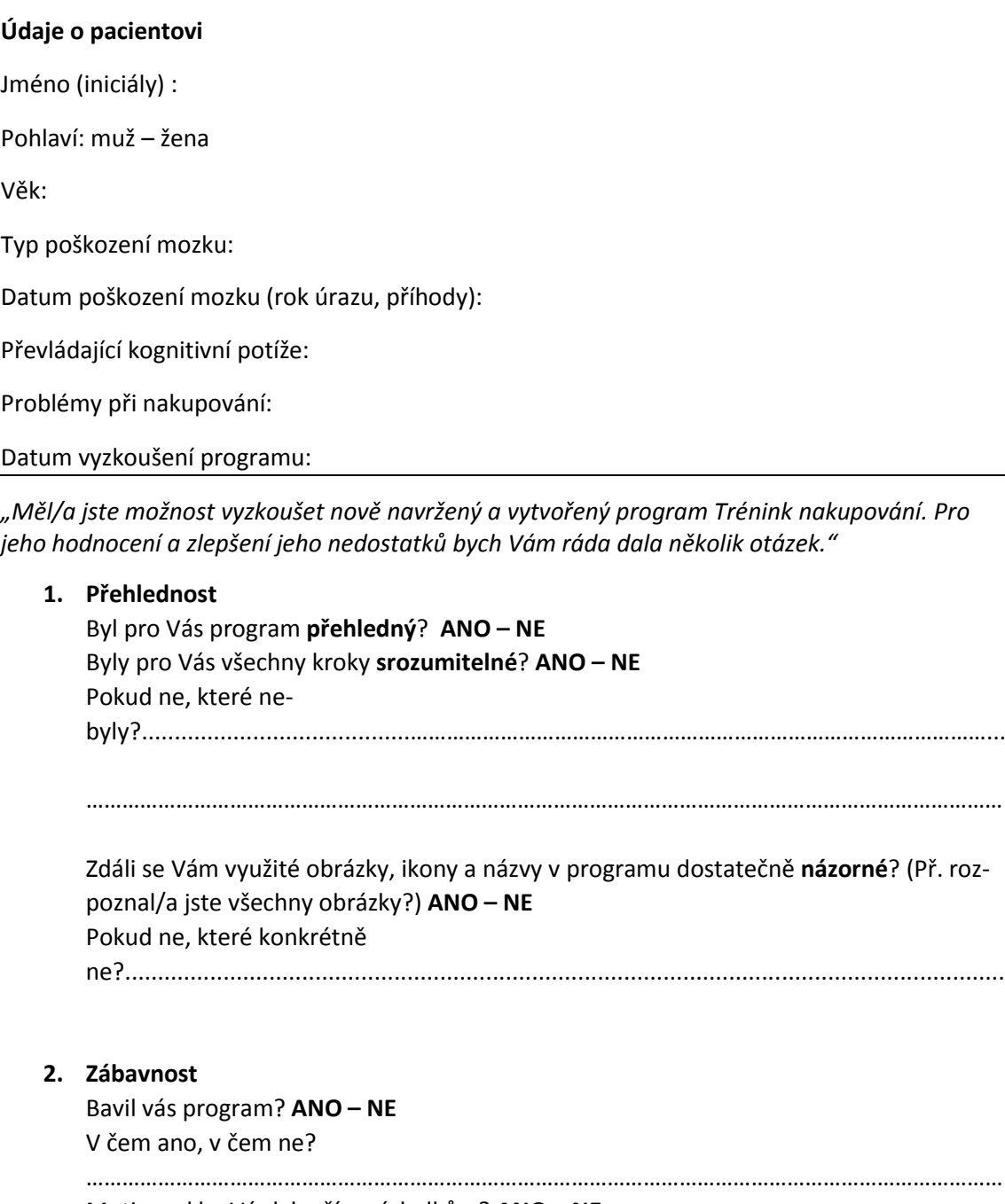

Motivoval by Vás k lepším výsledkům? **ANO – NE**

**3. Obtížnost** Jak hodnotíte výši **obtížnosti** tohoto trénování? Byla pro Vás: **přiměřená příliš lehká příliš těžká? 4. Pocit kontroly nad programem + ovládání** Máte pocit, že jste po seznámení se s programem, dokázal/a program ovládat samostatně bez problémů? (Tzn. věděl/a jste, co a jak dělat, či stále převládala nejistota apod.) **ANO – NE** Pokud ne proč ne? ……………………………………………………………………………………………………………………………………… ……………………………………………………………………………………………………………………………………… Jak jste zvládal/a ovládání programu pomocí myši? **BEZ PROBLÉMŮ – S MÍRNÝMI PROBLÉMY – S PROBLÉMY 5. Spokojenost se svým výkonem** Byl/a jste spokojena se svým výkonem dosaženým v programu? **ANO – NE**  ……………………………………………………………………………………………………………………………………… **6. Realističnost - úkolů, prostředí programu (potraviny, poličky, atd.)** Zdáli se Vám úkoly v programu podobné reálným úkolům při nakupování? **ANO – NE** Jak realistické pro vás bylo prostředí obchodu v programu – poličky, obrázky potravin? **ANO bylo realistické – NE nebylo realistické**  Proč?................................................................................................................................... ……………………………………………………………………………………………………………………………………… **7. Přínos programu pro rehabilitaci**  Myslíte si, že program je přínosný pro **trénink nakupování? ANO – NE** Myslíte, že je program užitečný **pro trénink kognitivních funkcí** - tzn. paměti, orientace, pozornosti, rozhodování, plánování atd.? **ANO – NE** Chtěl/a byste program využívat v terapiích? **ANO – NE** Důvody:

………………………………………………………………………………………………………………………………………

### **Další připomínky:**

Co byste v programu změnil/a? Co Vám v programu chybělo apod.?

## **Příloha 9** – Informovaný souhlas pro pacienty

## Informovaný souhlas

**Pro výzkumný projekt:** Bakalářská práce - *Návrh softwaru využitelného v ergoterapii* **Řešitel projektu:** Eva Rohlenová, studentka 3. ročníku oboru ergoterapie, 1. lékařská fakulta, Univerzita Karlova v Praze

Vážená paní, vážený pane,

obracím se na Vás s žádostí o spolupráci na tvorbě mé bakalářské práce, jejíž cílem je návrh počítačového programu pro trénink kognitivních funkcí u osob po poškození mozku. Tento program, zaměřený na nácvik nakupování, byl v základní verzi zrealizován a nyní je zapotřebí ho otestovat a zhodnotit. Z tohoto důvodu jsem Vás oslovila. Program si vyzkoušíte a na základě tohoto vyzkoušení se pokusíte zodpovědět dotazník, který poslouží k ohodnocení programu. Vaše totožnost nebude prezentována ani nikde zveřejněna. Pokud s účastí na projektu souhlasíte, připojte prosím podpis, kterým vyslovujete souhlas s níže uvedeným prohlášením.

### **Prohlášení**

Prohlašuji, že souhlasím s účastí na výše uvedeném projektu. Řešitelka projektu mne informovala o záměru práce. Měl/a jsem možnost vše si řádně, v klidu zvážit, měl/a jsem možnost se řešitelky zeptat na vše, co jsem považoval/a za pro mne podstatné a potřebné vědět. Na tyto mé dotazy jsem dostal/a jasnou a srozumitelnou odpověď. Jsem informován/a, že mám možnost kdykoliv od spolupráce na projektu odstoupit, a to i bez udání důvodu.

Jméno, příjmení a podpis řešitelky projektu: Eva Rohlenová

V\_\_\_\_\_\_\_\_\_\_\_\_\_\_\_\_\_\_\_\_\_dne:\_\_\_\_\_\_\_\_\_\_\_\_\_\_ Podpis\_\_\_\_\_\_\_\_\_\_\_\_\_\_\_\_\_\_\_\_\_\_\_\_\_\_\_\_\_\_\_

Jméno, příjmení a podpis účastníka v projektu:

V\_\_\_\_\_\_\_\_\_\_\_\_\_\_\_\_\_\_\_\_\_dne:\_\_\_\_\_\_\_\_\_\_\_\_\_\_ Podpis\_\_\_\_\_\_\_\_\_\_\_\_\_\_\_\_\_\_\_\_\_\_\_\_\_\_\_\_\_\_

### **Příloha 9** – Informovaný souhlas od prodejny Albert (podepsaný)

### Informovaný souhlas

Pro výzkumný projekt: Bakalářská práce - Návrh softwaru využitelného v ergoterapii Řešitel projektu: Eva Rohlenová,

studentka 3. ročníku oboru ergoterapie, 1. lékařská fakulta, Univerzita Karlova v Praze

Vážená paní, vážený pane,

obracím se na Vás s žádostí o spolupráci na tvorbě mé bakalářské práce, jejíž cílem je návrh počítačového program<sup>u</sup>pro trénink kognitivních funkcí u osob po poškození mozku. Tento program je zaměřený na nácvik nakupování. Z tohoto důvodu jsou zapotřebí co nejrealističtější obrazové materiály potravin a jiného zboží v obchodě, které mohu nejlépe získat vyfotografováním zboží ve vaší prodejně. S Vaším svolením pak tyto fotografie využiji v návrhu a ve vytvořeném programu, který bude poté bezplatně poskytován cílovým skupinám pacientů. Použité fotografie nebudou obsahovat logo prodejny. Do programu i bakalářské práce ale Vaši prodejnu uvedu v poděkování.

Pokud s účastí na projektu souhlasíte, připojte prosím podpis, kterým vyslovujete souhlas s níže uvedeným prohlášením.

#### Prohlášení

Prohlašuji, že souhlasím s účastí na výše uvedeném projektu. Řešitelka projektu mne informovala o podstatě práce, důvodu fotografování zboží v obchodě a s výhodami, které pro mne z účasti na projektu vyplývají.

Souhlasím s tím, že všechny získané fotografické materiály budou použity pro účely projektu - k návrhu a realizaci počítačového programu pro trénink kognitivních funkcí. V případě realizace programu bude program i se získanými fotografiemi poskytnut cílovým skupinám.

Měl/a jsem možnost vše si řádně, v klidu a v dostatečně poskytnutém čase zvážit, měl/a jsem možnost se řešitelky zeptat na vše, co jsem považoval/a za pro mne podstatné a potřebné vědět. Na tyto mé dotazy jsem dostal/a jasnou a srozumitelnou odpověď. Jsem informován/a, že mám možnost kdykoliv od spolupráce na projektu odstoupit, a to i bez udání důvodu.

Tento informovaný souhlas je vyhotoven ve dvou stejnopisech, každý s platností originálu, z nichž jeden obdrží moje osoba a druhý řešitel projektu.

Jméno, příjmení a podpis řešitelky projektu: Eva Rohlenová dne:  $6.3.9915$ v Praze Podpis

Jméno, příjmení a podpis účastníka v projektu, název a adresa prodejny:

PETRA PULIN DIOVE'

PRAZE

dne:

STATE MARKETING OF BUILDING 527 - Nové Město Karlovo ném. 15, Praha 2 AHOLD Czech Republic, a.s. IČO: 44012373 DIČ: CZ44012373